# **Škoda Auto Vysoká škola o.p.s.**

Studijní program: Podniková ekonomika a manažerská informatika

Studijní obor/specializace: B0413P050014 Podniková ekonomika a manažerská informatika

# **Zavedení softwarových nástrojů při řízení úrovně služeb IT Bakalářská práce**

**Lukas Krejčí** 

Vedoucí práce: Ing. Lukáš Herout, Ph.D.

# **ZADANÍ BAKALÁRSKE PRACE**

Zpracovatel: **LukaS Krejčí**  studijní program: Podniková ekonomika a manažerská informatika

### Názevtématu: **Zavedení softwarových nástrojů při řízení úrovně služeb IT**

Cíl: Cílem práce je analyzovat současný stav řízení IT služeb v oddělení FIG v Skoda Auto a navrhnout zlepšení stávajících procesů související s evidencí SLA (Service Level Agreement). V práci autor zhodnotí dosavadní přístup k řízení IT služeb, vybere vhodné softwarové řešení vedoucí k zefektivnění stávajících procesů a řešení realizuje. V návaznosti na realizované řešení bude provedeno jeho zhodnocení a případně navrženy další změny.

Rámcový obsah:

- 1. Uvod do problematiky
- 2. Proces řízení IT služeb
- 3. Moderní softwarové nástroje
- 4. Současný stav řízení IT služeb ve Škoda Auto
- 5. Návrh procesu a softwarového řešení
- 6. Realizace navrhovaného řešení a jeho vyhodnocení

Rozsah práce: 25 - 30 stran

Seznam odborné literatury:

- 1. BRUCKNER , Tomáš. *Tvorba informačních systémů Principy, metodiky, architektury.* Pra-ha: GRADA, 2012. ISBN 978-80-247-4153-6.
- 2. AXELOS, Limited. *ITIL Foundation: ITIL 4 Edition.* Norwich: The Stationery Office, 2019. 212 s. ISBN 0-11-331607-0.
- 3. LI, Patrick. *Jira Software Essentials.* Birmingham: Packt Publishing Limited, 2023. 192 s. ISBN 978;1:78883-351-6.
- 4. VOŘÍŠEK, Jiří. *Řízení podnikové informatiky II pro prezenční a kombinovanou formu stu-dia.* 1. vyd. ŠAVŠ o.p.s., 2022. 116 s. ISBN 978-80-7654-053-8.

Datum zadání bakalářské práce: prosinec 2022 Termín odevzdání bakalářské práce: prosinec 2023

L. S.

Elektronicky schváleno dne 31. 5. 2023 **Lukas Krejčí**  Autor práce

Elektronicky schváleno dne 31. 5. 2023 **prof. Ing. Jiří Strouhal, Ph.D.**  Garant studijního programu

Elektronicky schváleno dne 31. 5. 2023 **Ing. Lukáš Herout, Ph.D.**  Vedoucí práce

Elektronicky schváleno dne 1. 6. 2023 **doc. Ing. Pavel Mertlík, CSc.**  Rektor ŠAVŠ

Prohlašuji, že jsem závěrečnou práci vypracoval samostatně a použité zdroje uvádím v seznamu literatury. Prohlašuji, že jsem se při vypracování řídil vnitřním předpisem Škoda Auto Vysoké školy o.p.s. (dále jen ŠAVŠ) směrnicí Vypracování závěrečné práce.

Jsem si vědom, že se na tuto závěrečnou práci vztahuje zákon č. 121/2000 Sb., autorský zákon, že se jedná ve smyslu § 60 o školní dílo a že podle § 35 odst. 3 je ŠAVŠ oprávněna mou práci využít k výuce nebo k vlastní vnitřní potřebě. Souhlasím, aby moje práce byla zveřejněna podle § 47b zákona č. 111/1998 Sb., o vysokých školách.

Beru na vědomí, že ŠAVŠ má právo na uzavření licenční smlouvy k této práci za obvyklých podmínek. Užiji-li tuto práci, nebo poskytnu-li licenci kjejímu využití, mám povinnost o této skutečnosti informovat ŠAVŠ. V takovém případě má ŠAVŠ právo ode mne požadovat příspěvek na úhradu nákladů, které na vytvoření díla vynaložila, a to až do jejich skutečné výše.

V Mladé Boleslavi dne

Děkuji Ing. Lukášovi Heroutovi, Ph.D. za odborné vedení závěrečné práce a poskytování rad. Dále bych chtěl poděkovat Bc. Petrovi Blažkovi ze společnosti Škoda Auto a.s. za podporu a konzultace.

# **Obsah**

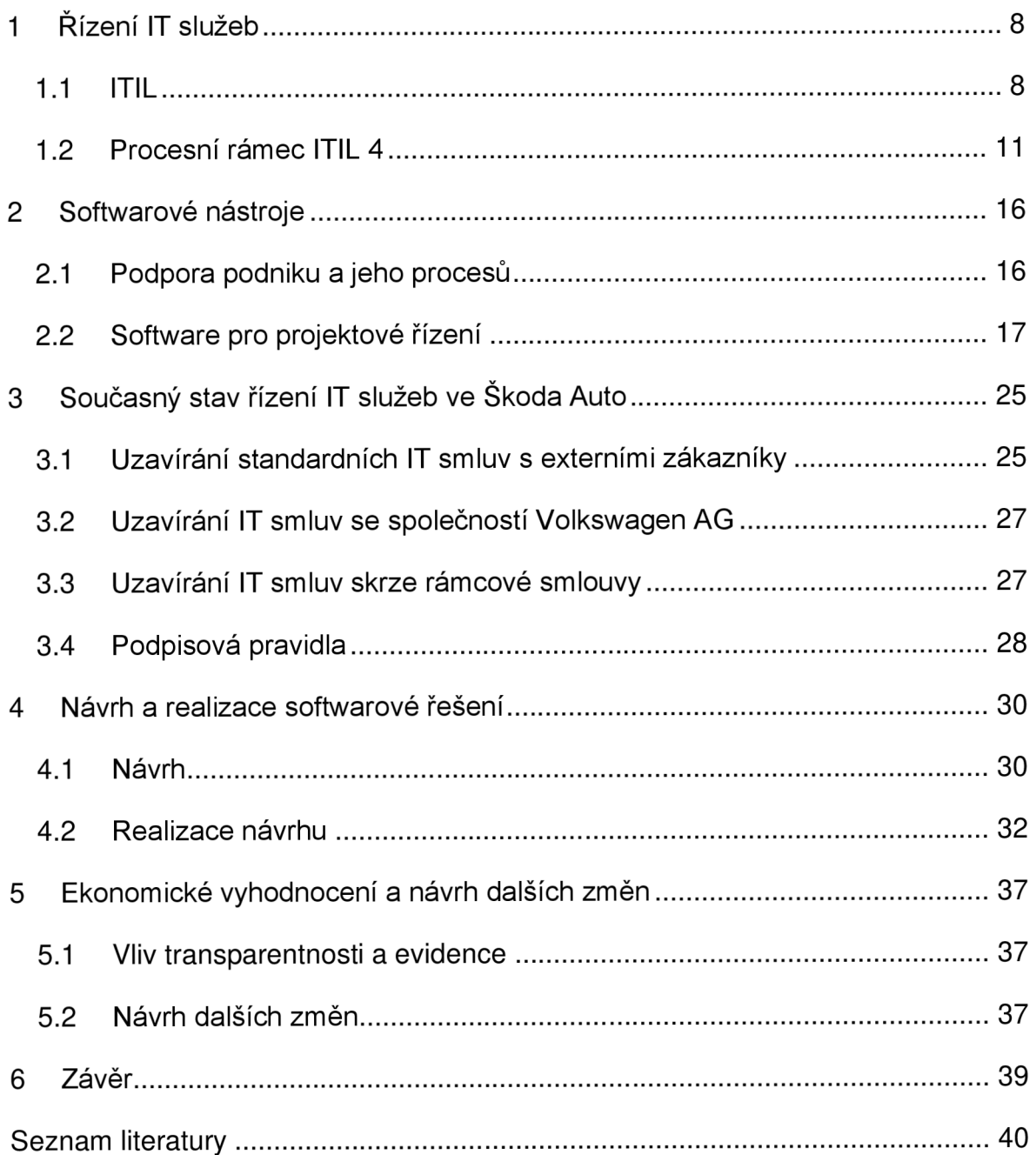

#### **Seznam použitých zkratek a symbolů**

- IT Informační technologie
- ITIL IT Infrastructure Library
- COBIT Control Objectives for Information and Related Technologies
- ICT Informační a komunikační technologie
- ERP Enterprise Resource Planning
- CRM Customer Relationship Management
- SCM Supply Chain Management
- CSF Critical Success Factor
- KPI Key Performance Indicator
- SLM Service Level Manager
- BO Business Objects
- ŠA Škoda Auto a.s.
- ZÁ Zákazník
- IASW Individuální aplikační software
- TASW Typový aplikační software
- PMI Project Management Institute
- PMBOK Project Management Body of Knowledge
- PRINCE Projects In Controlled Environment
- VW AG Volkswagen AG
- BM Betriebsmittel
- $\angle$ ŠAS  $\angle$ Škoda Auto Slovensko s.r.o.
- SAVWIPL Skoda Auto Volkswagen India Private limited
- JQL Jira Query Language
- MD Man-Day člověkoden
- MH Man-Hour člověkohodina

# **Úvod**

Popularita možnosti práce na dálku a z domova stále roste a s ní i poptávka po kolaborativních nástrojích. Společnosti hledají řešení, které jim pomůžou k efektivnější a jednodušší spolupráci zaměstnanců. Na trhu jsou k dispozici nástroje všeho druhu a je tak na společnostech, aby dokázali vybrat optimální řešení pro jejich situaci.

V oddělení řízení IT služeb ve Škoda Auto a.s. se tým zodpovědný za správu a evidenci smluvních požadavků dlouhodobě potýká s nedostatky v aktuálním softwarovém řešení. Hlavním cílem práce je, aby tyto nedostatky byly identifikovány a následně adresovány pomocí realizace nového nástroje, který pomůže v efektivnější a uživatelsky přívětivější evidenci požadavků. V návaznosti na realizaci je v praktické části výsledek zhodnocen a jsou navrženy další možné změny.

V teoretické části jsou vysvětleny principy a jednotlivé pojmy v řízení IT služeb podle obecně uznávané metodiky ITIL 4 a je popsána role softwarových nástrojů v podpoře a automatizaci podnikových procesů. Součástí teoretické části je i porovnání různých softwarových nástrojů na základě určených parametrů, aby byl zajištěn optimální výsledek.

## **1 Řízení IT služeb**

Podniková informatika je tvořena činnostmi a procesy, které jsou prováděné za účelem řízení informačních systémů (IS) a informačních a komunikačních technologií (ICT). K podnikové informatice náleží i podnikové kompetence, odpovědnosti a pravomoci spojené s IS a ICT. Efektivní řízení podnikové informatiky má zásadní význam v oblasti informačních systémů. (Bruckner, 2012)

Pro řízení podnikové informatiky existuje několik metod a modelů, které jsou založené na definovaných procesech a doporučeních pro řešení jednotlivých problémů. Většina modelů je založena na řešení úloh z praxe a tím přispívají uživatelům ke snižování nákladů, lepšímu zhodnocování investic a k dosahování požadovaných efektů v podnikové informatice. (Gala, 2015)

V práci je zaměřeno na metodiku ITIL a podle Voříška (2020) je to nejčastěji uznávaným standardem pro řízení IT projektů, služeb a organizací s nejlepšími praktikami pro řízení jednotlivých ICT procesů.

## **1.1 ITIL**

Information Technology Infrastructure Library (ITIL) je metodika nabízející koncepty a doporučení pro správu a dodávku IT služeb. ITIL ve své historii prošel několika revizemi a aktuální ITIL 4 se skládá z 5 publikací, které popisují různé procesy a fáze životního cyklu IT služeb. Cílem metodiky ITIL je vytvořit v organizaci předvídatelné IT prostředí a dodat co nejkvalitnější službu zákazníkům a klientům díky rychlejším procesům a schopnosti identifikovat příležitosti ke zlepšení efektivnosti. ITIL 4 se soustředí především na vytvoření agilního a flexibilního IT oddělení, které je schopné efektivně reagovat na změny. (White a Greiner, 2022)

### **1.1.1 Historie ITIL**

ITIL byl vyvinut Britskou vládou během 80. let 19. století a skládal se z více než 30 postupně vydaných knih, které obsahovali nejlepší praktiky pro IT z mnoha zdrojů po celém světě. Cílem nebylo vytvořit komerční produkt, ale sesbírat nejlepší praktiky, které by mohli asistovat s rostoucí závislostí vládních organizací na IT. Nedostatek standardů a metodik způsoboval zvýšené náklady a umožňoval vznik zbytečných chyb. Brzy bylo zjištěno, že z distribuce těchto praktik může benefitovat jak veřejný, tak soukromý sektor. V průběhu následujících let se ITIL stal

8

důvěryhodnou a uznávanou metodikou pro řízení IT služeb. V současné době ITIL vlastní Axelos, který poskytuje licence na používání metodiky a spravuje aktualizace a změny procesů. (White a Greiner, 2022)

## **1.1.2 Struktura ITIL 4**

Struktura ITIL 4 se skládá ze dvou klíčových komponent. První komponenta je hodnotový systém tvořen 5 částmi a druhá je čtyřdimenzionální model tvořen čtyřmi dimenzemi.

Hodnotový systém reprezentuje jak různé komponenty a aktivity organizace společně pracují na tvorbě hodnoty skrze IT služby. Služby mohou být flexibilně nakombinovány, což vyžaduje integraci a koordinaci, aby organizace zůstala konzistentní. Hodnotový systém ITIL usnadňuje tuto integraci a poskytuje silný, unifikovaný a hodnotově soustředěný směr pro organizaci. (Axelos, 2019)

Základní části hodnotového systému jsou:

- ITIL hodnotový řetězec,
- ITIL praktiky,
- ITIL řídící principy,
- $\bullet$  Governance<sup>1</sup>,
- Kontinuální zlepšování.

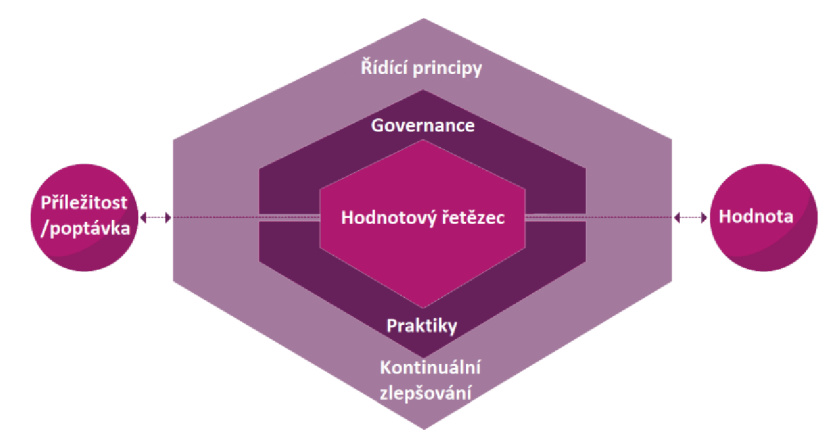

Zdroj: (Axelos, 2019)

#### *Obrázek 1 Hodnotový systém*

<sup>1</sup> Governance je: *"Označení přístupu a způsobu řízení IT procesů v organizaci, který sleduje informační systém a všechny informační technologie s globální strategií organizace."* (ManagementMania, 2016)

Hodnotový řetězec ITIL poskytuje provozní model pro tvorbu, dodávku a zlepšování služeb. Je to flexibilní model, který umožňuje adaptaci na více přístupů k řízení IT služeb (DevOps<sup>2</sup> a centralizované IT). Adaptabilita umožňuje organizacím reagovat na změnu poptávky co nejefektivnější cestou. Praktiky ITIL slouží jako podpora pro aktivity hodnotového řetězce a poskytuje komplexní a všestranné nástroje pro odborníky řízení IT služeb. Řídící principy mohou být použity jako návod k rozhodování a konání organizace a k zajištění, že k řízení IT služeb je společný a jednotný přístup v celé organizaci. Dále tvoří základy pro organizační kulturu jak v strategických rozhodnutí, tak v každodenním provozu. Governance pomáhá organizaci sjednocovat její provoz se strategickým směrem určeným řídícím orgánem. Každá jednotlivá komponenta je podporována kontinuálním zlepšováním. (Axelos, 2019)

ITIL 4 nastiňuje čtyři dimenze řízení služeb: Organizace a lidé, Informace a technologie, Partneři a dodavatelé a Hodnotové toky a procesy. Zaměří-li se organizace na tyto dimenze, zajistí tak svou stabilitu a efektivnost. Každá z těchto dimenzí je ovlivněna několika druhy faktorů.

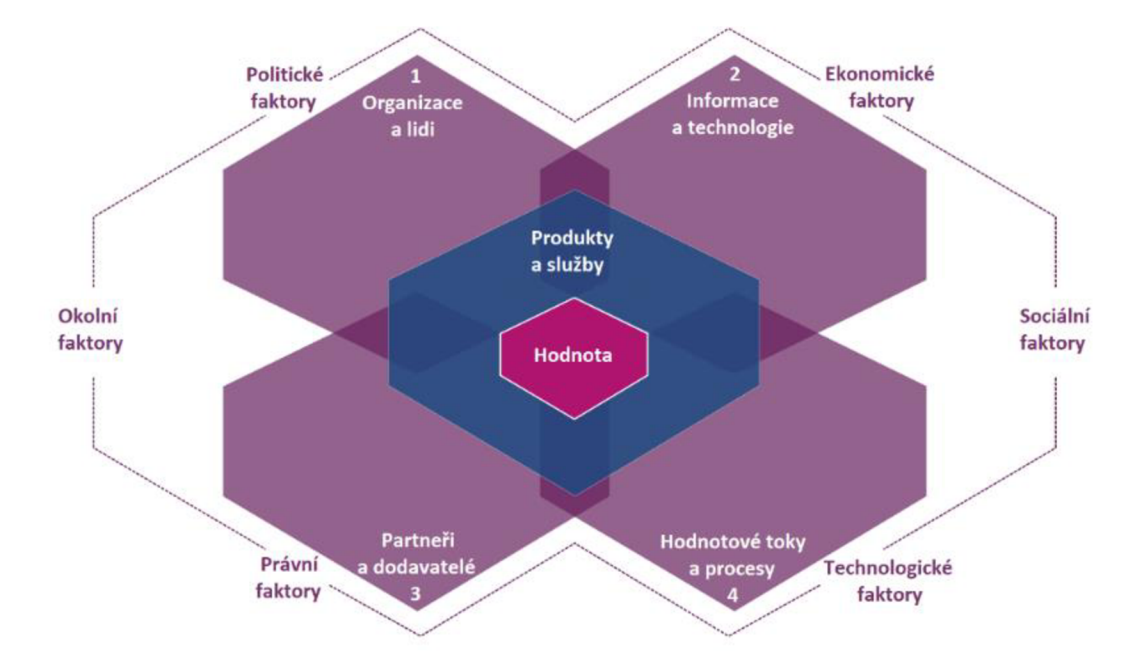

Zdroj: (Axelos, 2019)

#### *Obrázek 2 Čtyřdimenzionální model*

<sup>2</sup> DevOps je metodika založená na agilních principech pro dodávku softwaru v co nejkratším čase a při získávání časté zpětné vazby od zákazníka. (M. L. Pedra, M. F. da Silva a L. G. Azevedo, 2021)

## **1.2 Procesní rámec ITIL 4**

ITIL 4 byl vydán v roce 2019 a mimo jiné přinesl i aktualizovanou verzi procesního rámce ITIL. K ověřeným principům z předchozích verzí přidal i nová témata. Reaguje tak na rostoucí význam digitální transformace a na agilní přístup k řízení organizací a projektů.

Pro účel této práce jsou popsány následující procesy/praktiky:

- Měření a reporting,
- Projektové řízení,
- Řízení změn,
- Smlouva o poskytování služeb.

## **1.2.1 Měření a reporting**

Smysl měření a reportingu je podporovat rozhodování a zlepšování pomocí snižování úrovně nejistoty. Docílí toho pomocí sbírání relevantních dat a jejich následným vyhodnocením. Data jsou sbírána o spravovaných objektech, což můžou být produkty, služby, praktiky, teamy, jednotlivci, dodavatelé, partneři nebo samotná organizace jako celek. (Axelos, 2019)

Objekty a jejich metriky bývají často propojené pro určování cílů. Cíle mohou být zakládány na různých oblastech organizace. Mezi oblasti patří profit, růst, udržení zákazníků, kompetitivní výhoda atd. Ke stanovení cílů, musí být definován Critical success factor (CSF) a na něj navázané Key Performance Indicators (KPIs). CSF je důležitý předpoklad pro dosažení výsledku a KPI je metrika použitá k vyhodnocení úspěchu. (Axelos, 2019)

KPIs jsou často využívána jako metrika ke sledování výkonu jednotlivce nebo teamu. Je důležité je nastavit správně, aby nedošlo k negativnímu dopadu na výsledek. Pokud je kladen příliš velký důraz na rychlost, může trpět kvalita.

Sesbíraná data jsou prezentována formou reportů nebo přehledů. Reporty slouží ke kontrole pokroku ke stanoveným cílům a případně poukazují na zábrany v dosahování lepších výsledků. Poskytnuté informace poté slouží pro rozhodování a určování dalších kroků.

## **1.2.2 Projektové řízení**

Projektové řízení je soubor norem, doporučení a postupů, popisujících, jak řídit zavádění změn. Jedná se spíše o všeobecné platné zkušenosti či filozofie přístupu k dané problematice, než o konkrétní směrnice a návody. Účelem projektového řízení je přistupovat k návrhu a realizaci procesu změn tak, aby předpokládané cíle byly dosaženy ve stanoveném termínu a v rámci rozpočtu. (Doležal, 2016)

Projekty mohou být řízeny 2 způsoby:

- Waterfall (Vodopádová) metoda,
- Agilní metoda.

Waterfall metoda je tradiční způsob vedení projektů. Má jasně definované fáze a postupně přechází z jedné na druhou. Výstupy z jedné fáze slouží jako vstupy do následující a jednotlivé fáze jsou na sobě závislé. Aby metoda správně a efektivně fungovala, je důležité na začátku jasně definovat co je potřeba udělat, jak dlouho to bude trvat, v jaké výši budou náklady a zohlednit všechny rizika, která by mohla nastat. Pokud je vše dopředu důkladně promyšleno, projekt bude s velkou pravděpodobností dodán v předpokládaném termínu a kvalitě. Problémy mohou nastat při požadavku na přidání nové funkcionality nebo aktualizování již existující. Náhlá změna by mohla způsobit, že již hotová práce se stane nepodstatnou nebo nedostačující a kvůli tomu se projektu sníží kvalita či prodlouží datum dodání.

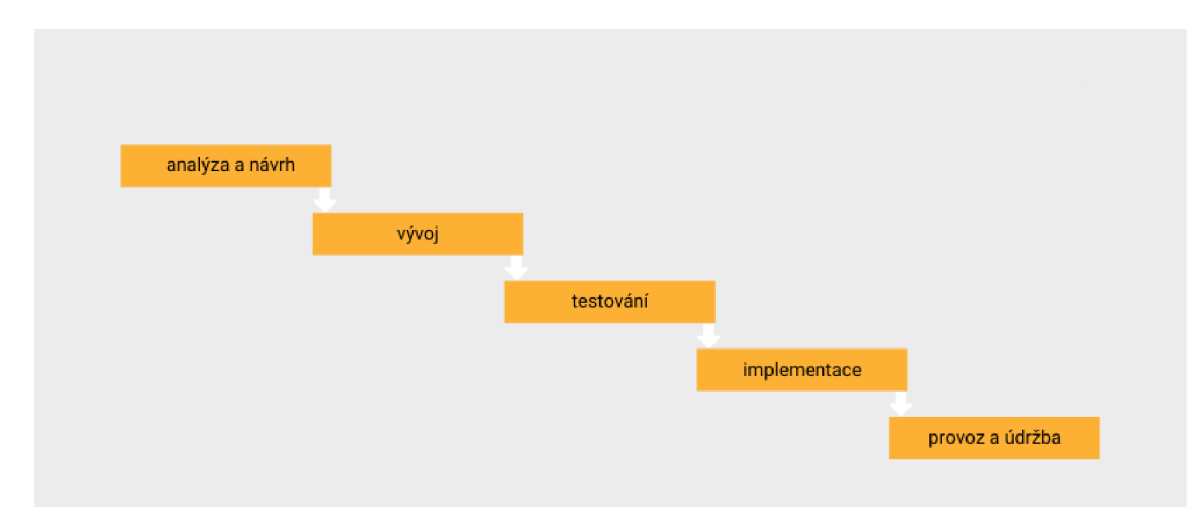

Zdroj: (Systeum, 2022)

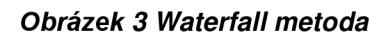

Agilní metoda se naopak vyznačuje svojí flexibilitou a rychlou reakcí na potřebné změny. Práce na projektu je rozdělena do kratších cyklů a na konci každého cyklu jsou zákazníkovi dodávány výstupy a zpětná vazba zákazníka je použita pro případnou úpravu či plánování dalších kroků. Celkový rozsah projektu či finální produkt tedy není nutné přesně definovat, zatímco jednotlivé cíle, rozpočet a časový přehled, kdy chceme cílů dosáhnout, je stále definován na začátku projektu. V případě změn, které by mohli ovlivnit dosavadní práci, nenastane signifikantní ztráta času či nákladů.

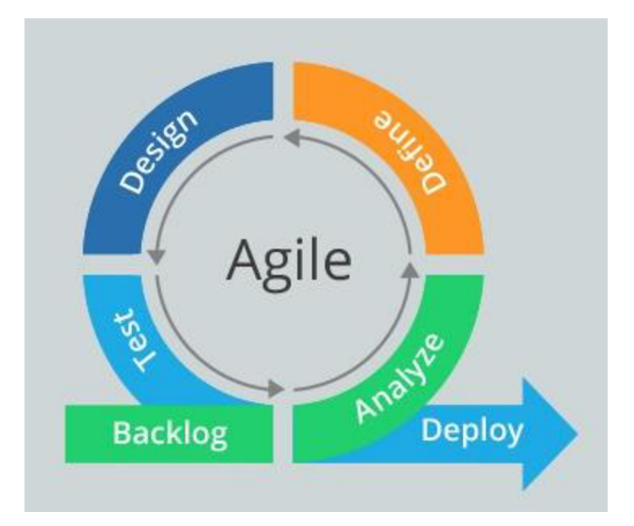

Zdroj: (Agilní vývoj webu a Scrum, 2021)

#### *Obrázek 4 Agilní metoda*

Waterfall metoda je pro jasně definované projekty, kde požadavky a omezení jsou zřejmé hned od začátku. Tento přístup se využívá například ve stavebním průmyslu, strojírenském průmyslu a obecně tam, kde zavádění změn je ze své podstaty nákladné. Flexibilita agilní metody je využívána hlavně v oboru IT při vývoji softwaru, kdy požadavky na funkcionality se mohou často v průběhu měnit a současně realizace změn je levnější a rychlejší (např. úprava zdrojového kódu).

## **1.2.3 Řízení změn**

Řízení změn maximalizuje počet úspěšných změn produktů nebo služeb pomocí posuzování rizik, autorizováním změn a spravováním změnového harmonogramu. Rozsah řízení má každá organizace definována jinak, většinou se týká IT infrastruktury, aplikací, dokumentace, procesů a čehokoliv, co by mohlo ovlivnit produkt nebo službu. Změny musí balancovat mezi přínosem přidané hodnoty a dopadem vedlejších účinků na uživatele. Všechny změny by mely být schváleny

osobami, které rozumí potencionálním rizikům a předpokládaným benefitům. Je důležité, aby schvalovací osoba byla správně přiřazena a dosáhlo se tak efektivnímu řízení změn bez zbytečných prodlev. (Axelos, 2019)

Podle Axelos (2019) jsou 3 typy změn a každá je řízena jinak:

- Standardní změny;
- Normální změny;
- Naléhavé změny.

Standardní změny mají malé riziko, existuje k nim dokumentace a vykonávají se podle určité postupu nebo procesu. Změny mohou být implementovány bez potřeby autorizace a posouzení rizik vzniká pouze v případě změny způsobu vykonání.

Normální změny mohou být buď málo riskantní, v takovém případě autorizaci provádí někdo, kdo je schopen rychle reagovat a změnu posoudit, nebo to může být závažná změna, v takovém případě může vystoupat až do vrcholového managementu k zasedání rady.

Závažné změny jsou změny, co musí být implementovány v co nejkratším časovém horizontu. Mohou to být například změny potřebné k vyřešení vzniklého incidentu ohrožující bezpečnost služby. Autorizovány bývají malou skupinou lidí, kteří rozumí rizikům dopadu na byznys. Proces posouzení by měl být stejný jako u normálních změn, ale podle závažnosti mohou být některé části urychleny kvůli časové tísni.

## **1.2.4 Smlouva o poskytování služeb (SLA)**

Smlouva o poskytování služeb je: *"Zdokumentovaná dohoda mezi poskytovatelem služby a zákazníkem, který určuje, jaké služby chce a očekávanou úroveň služby."*  (Axelos, 2019)

SLA popisuje rozsah služby a způsoby měření kvality její dodávky. SLA je psaná forma dohody a je podepsáno oprávněnými osobami obou stran. SLA by mělo být psáno s co nejméně technickými pojmy, aby i netechničtí uživatelé dokázali obsahu porozumět. Pokud jsou technické pojmy nevyhnutelné, měl by být poskytnut slovník. (Gallacher a Morris, 2012)

Základní části SLA:

- Popis poskytované služby,
- Povinnosti poskytovatele a zákazníka,
- Platební podmínky,
- Právní požadavky.

Popis poskytované služby obsahuje detailní popis služby, která je poskytována zákazníkovi. Zákazník zde může nalézt jaké všechny komponenty nebo moduly služby mu budou poskytnuty, dostupnost služby, provozní dobu, reakční dobu podpory a další relevantní technické parametry.

V povinnostech poskytovatele a zákazníka jsou uváděny dodatečné aktivity, které musí smluvní strana splnit. Z pohledu zákazníka to může být povinnost kvalifikovat své zaměstnance, aby dokázali se systémem pracovat; z pohledu poskytovatele např. tvořit dokumentaci.

V platebních podmínkách je stanovena cena, periodicita platby (měsíční, jednorázová, roční, čtvrtletní...), daňové a účetní klauzule, platební měna a způsob fakturace.

Struktura a forma dokumentu je určena právními požadavky. Dále mezi ně patří klauzule týkající se platnosti smlouvy, možnosti a způsoby terminace, počet kopií v případě fyzického podepisování atd.

## **2 Softwarové nástroje**

Společnost, která není schopna se rychle a spolehlivě přizpůsobit na požadavky trhu či globální události, je dříve nebo později odsouzena k neúspěchu. Jedním z problémů, týkajících se hlavně firem s dlouhou historií, jsou zastaralé procesy. Tyto procesy bývají špatně optimalizované, zahrnují příliš mnoho entit a často podléhají zdlouhavému schvalovacímu postupu.

Pro zefektivnění zaběhlých procesů se využívá moderních softwarových nástrojů. Skoro všechny druhy poskytovaných služeb mohou z jejich zavedení benefitovat a díky tomu zvyšovat svou konkurenceschopnost.

Oblasti, kde mohou být aplikovány softwarové nástroje:

- Podpora podniku a jeho procesů,
- Projektové řízení,
- Vývoj softwaru,
- Grafický design,
- Bezpečnost a analýza dat.

V praktické části proběhne zavedení softwarového nástroje, který byl primárně vyvinut na projektové řízení, pro zefektivnění stávajícího procesu. V následujících kapitolách je obsah zaměřen na výše zmíněné první dva body.

## **2.1 Podpora podniku a jeho procesů**

Softwarové nástroje slouží k podpoře podnikových procesů a poskytování informací v rámci jednotlivých odvětví. Pokud se management podniku rozhodne pro implementaci softwaru, má na výběr individuální aplikační software (IASW) nebo typový aplikační software (TASW).

IASW je tvořen na míru dle potře podniku a funkcionalita aplikace je navržena tak, aby nabízela optimální podporu podnikového procesu. Nevýhoda lASWjsou vysoké náklady a delší čas na vývoj než u TASW. Výhodou je, že aplikace může podpořit specifické procesy podniku a pomoct mu tak s konkurenceschopností na trhu. TASW je tvořen a rozvíjen specializovaným výrobcem pro generalizované požadavky určité třídy podniků (např. banky či výrobci automobilů). Celkové náklady na vývoj TASW jsou sice vyšší než u IASW, avšak pro zákazníka je cena nižší, protože se náklady rozdělí mezi více zákazníků. Také doba nasazení aplikace je kratší, jelikož je kupován již hotový produkt. Nevýhoda u TASW je nutnost přizpůsobení procesů k možnostem aplikace. (Voříšek, 2022)

Základem bývá ERP (Enterprise Resource Planning) systém, který je orientován na správu podnikových zdrojů a podporu hlavní podnikový procesů (nákup, výroba, prodej, marketing atd.). Dále CRM (Customer Relationship Management) systém analyzuje a řídí vztahy se zákazníky, SCM (Supply Chain Management) spravuje obchodní partnery a dodavatelské řetězce tak, aby bylo optimalizované využití výrobních kapacit, e-Commerce umožňuje elektronický nákup a prodej služeb, groupware podporuje týmovou spolupráci a workflow aplikace automatizující podnikové procesy. (Voříšek, 2020)

ERP systémy kombinují potřeby více různých oddělení v podniku a většinou obsahují základní funkcionality CRM a SCM systémů nebo nabízí možnost dokoupení nových modulů. (K. Pratt, 2022)

### **2.1.1 Aplikace automatizující workflow**

Cílem aplikací automatizujících workflow je zjednodušit a zefektivnit procesy v organizaci. Dosáhnou toho díky funkcím, které umožňují uživatelům spravovat a automatizovat určité postupy a úkoly. Aplikace nabízí uživatelské prostředí umožňující lepší přehled nad relevantními úkoly, možnosti automatizace jako je zasílání upozornění, emailů, změna stavů, šablony pro rychlejší implementaci, historie změn a reporting.

Historie změn je podstatná funkce, jelikož nabízí maximální transparentnost v provedených úpravách, kdo a kdy je udělal a jak moc času mu to zabralo. Organizace či vedoucí pracovníci, co sledují výkonnost u těchto procesů, mají k dispozici potřebná data a informace ke kvalitnějšímu řízení.

### **2.2 Software pro projektové řízení**

Softwarové nástroje v projektovém řízení jsou používány pro přehlednější sledování a správu projektu pro celý jeho životní cyklus. Provází projekt jednotlivými fázemi a pomáhají projektovým manažerům a jejich týmům.

Nejrozšířenější metodika a příručka pro projektové řízení je PMBOK (Průvodce souborem znalostí o projektovém řízení) vydána Institutem projektového managementu ve Spojených státech amerických (PMI). (E. Portny, 2013)

Podle Doležala (2017), který vychází z metodiky PMI se životní cyklus projekt dělí na 4 fáze:

- Zahájení projektu,
- Plánování projektu,
- Realizace projektu,
- Ukončení projektu.

Během zahájení projektu se vytvoří, projedná a schválí zadání a následně se sepíše do zakládací listiny projektu. V plánování projektu je popsáno, co přesně a v jakém rozsahu bude dodáno a jaké zdroje budou k dosažení cíle potřeba. Dále jsou sestavena pravidla, podle kterých bude projekt řízen. Ve fázi realizace projektu jsou již dodávány výstupy a informace o průběhu prací, a na závěr se ověřuje, zda bylo dosaženo cíle projektu. Při ukončení projektu proběhne vyhodnocení a porovnává se plán se skutečností. Schválením vyhodnocení je projekt formálně ukončen. (Doležal, 2017)

Kromě PMI je další uznávaná metodika řízení projektů PRINCE2. PRINCE2 byl vytvořen vládní organizací Spojeného království a nabízí efektivní metodu řízení jakýchkoliv typů projektů. Zkratka PRINCE znamená Projects IN Controlled Environment (projekty v kontrolovaném prostředí). (Tracy, 2017)

PMBOK popisuje metody projektového řízení, vstupy a výstupy procesů, ale nepopisuje, jak by měli být použity. PRINCE2 naopak předepisuje, co by mělo být na projektu uděláno, kým a kdy. (Buehring, 2023)

## **2.2.1 Porovnání softwarových nástrojů**

Softwarové nástroje reagují na globální trendy v digitální transformaci a zvyšující se poptávku po spolupráci na dálku mezi členy týmu. Pro společnosti je na výběr široký rozsah řešení, které mohou být přizpůsobeny pro jejich aktivity, velikost a dostupné zdroje. (Borissova, Dimitrova a Dimitrov, 2020)

Mezi klíčové společnosti na trhu kolaborativní softwarových nástrojů patří Attlasian, Google LLC, IBM Corporation, Microsoft Corporation a Slack. Společnosti po celém světě se snaží neustále zlepšovat své portfolio služeb, aby si udrželi svojí pozici na trhu. (Saha, 2022)

V IT odděleních společnosti Škoda Auto a.s. *{ŠA)* je zaměstnanci využíván hybridní model práce (tzn. kombinace práce na dálku a práce v kanceláři) a softwarové nástroje jsou tak využívány pro vzájemnou spolupráci a správu úkolů. Pro realizaci řešení v praktické části byly zvažovány následující aplikace:

- Microsoft Planner;
- Miro:
- JIRA Software.

Před realizací softwarového řešení v praktické části bylo nutné jednotlivé aplikace porovnat na základě zvolených parametrů a vybrat takovou aplikaci, která bude co nejvíce vyhovovat stanoveným požadavkům. Pro úspěšnou realizaci bylo zapotřebí, aby aplikace nabízela možnost spolupráce napříč celou společností *ŠA,*  aby měla přehledné uživatelské prostředí a vyhovovala pro sledování a správu požadavků. Aplikace byly hodnoceny na bodové škále od 1 do 5 (1 představuje minimum bodů, 5 maximum) na základě těchto parametrů:

- Míra customizace;
	- **o** Do jaké míry je aplikace přizpůsobitelná uživateli.
- Funkcionality;
	- **o** Jaké možnosti a funkce jsou aplikací nabízeny.
- Škálovatelnost;
	- **o** Schopnost aplikace pojmout vysoké množství úkolů a spolupracujících uživatelů.
- Integrace s aplikacemi;
	- **o** Jak dobře spolupracuje o ostatními aplikacemi.
- Reporting.
	- **o** Jaké jsou možnosti reportingu a výkaznictví.

Microsoft Planner je aplikace poskytovaná společností Microsoft Corporation součástí balíku Office 365. Microsoft Planner slouží pro sledování a správu úkolů v týmu a může být přístupný buď prostřednictvím webové aplikace nebo skrze Microsoft Teams.

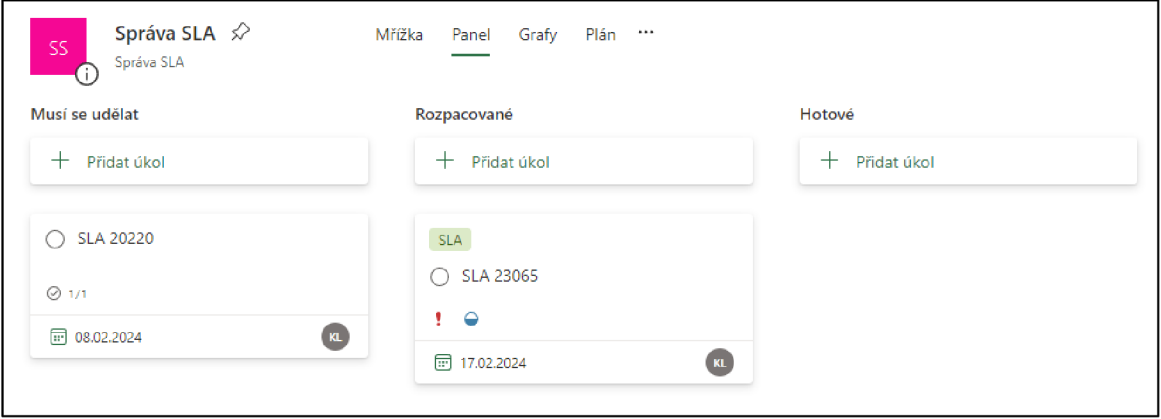

Zdroj: (Vlastní tvorba)

#### *Obrázek 5 Nástěnka Microsoft Planner*

Na obrázku 5 je hlavní pohled na vytvořený prostor v aplikaci. Kroky workflow mohou být rozděleny do sloupců a jednotlivé úkoly se dají mezi nimi přesouvat. Při zakládání úkolů je nabízeno pouze několik základních polí (název, řešitel, termín zahájení, termín splnění, priorita, průběh a poznámky). Tyto pole jsou již v základní konfiguraci a nelze přidávat nové či mazat nepotřebné. Např. u pole průběh je na výběr ze 3 stavů (nezahájeno, probíhá, dokončeno), výběr rovněž u pole nemůže být upraven. Pro grafický přehled stavů úkolů je v horní části záložka s názvem Grafy. Nabízeny jsou pouze přednastavené grafy, které nelze nijak editovat, mazat nebo přidávat. V záložce Mřížka je pohled na úkoly v řádcích místo sloupcích bez žádných nových funkcí. Poslední záložka Plán obsahuje měsíční kalendář (lze přepnout na týdenní), kde vyobrazuje rozpracované úkoly dle data. Z pohledu oprávněních pro uživatele jsou dostupné pouze 2 role (člen a vlastník). Člen může vytvářet, editovat a mazat úkoly a vlastník má navíc přístup do nastavení prostředí. V aplikaci chybí role pouze pro čtení, takže vlastník musí brát ohled na to, s kým prostor sdílí. Microsoft planner lze propojit s emailem, aby uživatele informoval o tom, že mu byl přiřazen úkol. S ohledem na všechny parametry byla aplikace Microsoft Planner vyhodnocena v tabulce 1.

#### *Tabulka 1 Hodnocení Microsoft Planner*

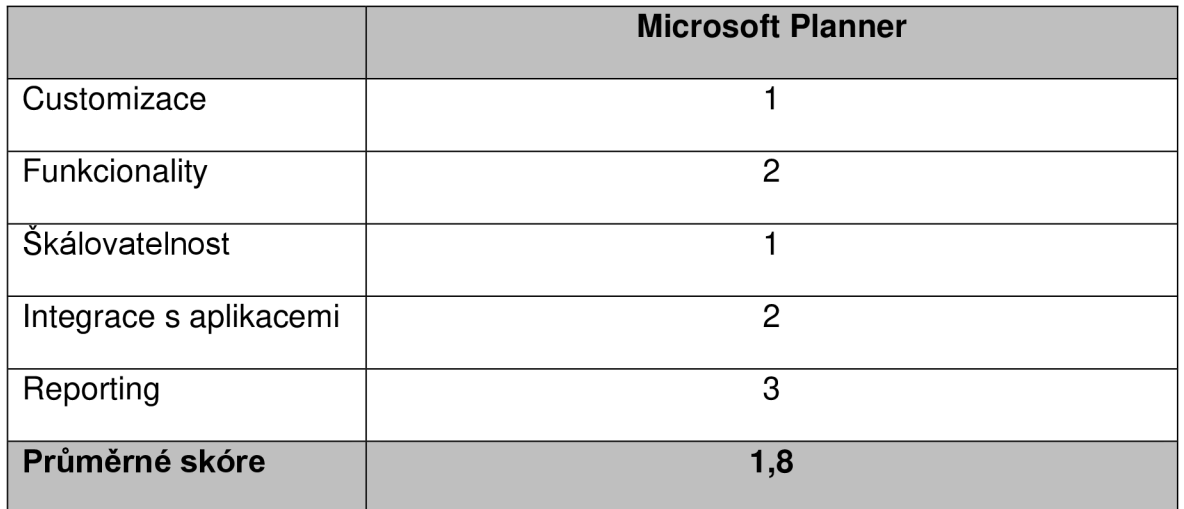

Zdroj: (Vlastní tvorba)

[Miro.com](http://Miro.com) je kolaborativní softwarový nástroj od společnosti Miro. Prostřednictvím tabule, Miro pomáhá týmům společně pracovat a podílet se na společných aktivitách jako je brainstorming a řízení skupinových projektů. (Kabil a llyas, 2023)

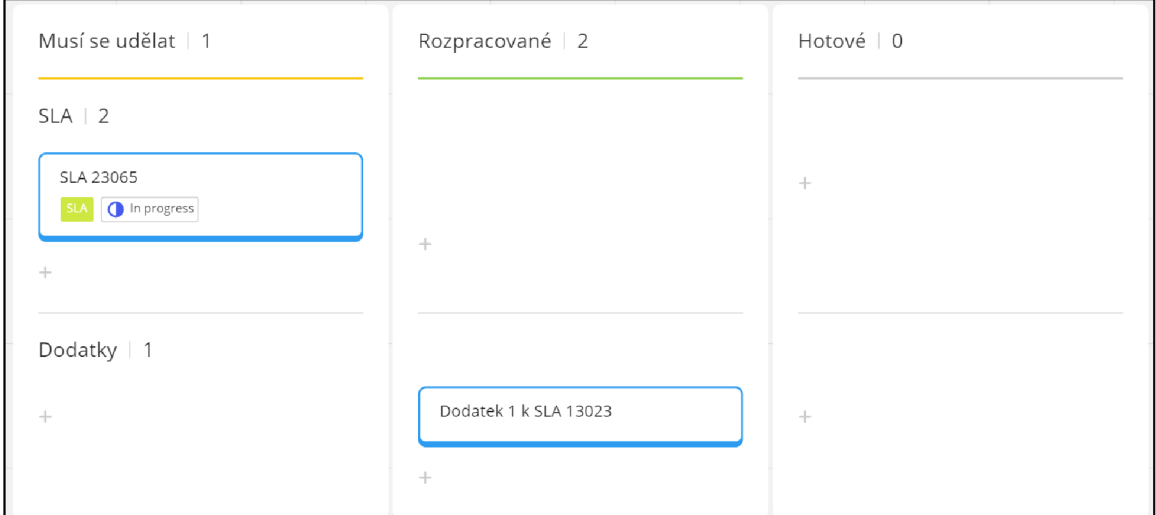

Zdroj: (Vlastní tvorba)

#### *Obrázek 6 Kanban nástěnka Miro*

Miro nabízí velké množství vzorů pro různé případy použití, např. myšlenkové mapy, diagramy, produktové mapy, časové osy a kanban nástěnky. Zvažována byla kanban nástěnka (viz obrázek 6), protože je vhodná pro vizualizaci workflow a sledování požadavků. Miro se soustředí na spolupráci mezi uživateli v reálném čase a prostředí je k tomu přizpůsobeno. Uživatelé mohou na nástěnce kreslit, hlasovat, psát komentáře, nahrávat hlasové zprávy, reagovat pomocí emotikonů atd. Z prostředí a jeho funkcionalit je jasné, že využití najde hlavně při školeních a týmových workshopech, kdy není potřeba propracovaného nástroje pro dlouhodobou spolupráci, aleje preferován jednoduchý nástroj pro jednorázovou interakci. Pro integraci s ostatními aplikacemi slouží Miro Marketplace (tržiště), kde je možnost propojení s více než 130 aplikacemi. Aplikace sama nenabízí tvorbu grafů či reportů z obsahu nástěnky. V tabulce 2 nalezneme hodnocení aplikace Miro dle parametrů a porovnání s Microsoft Planner.

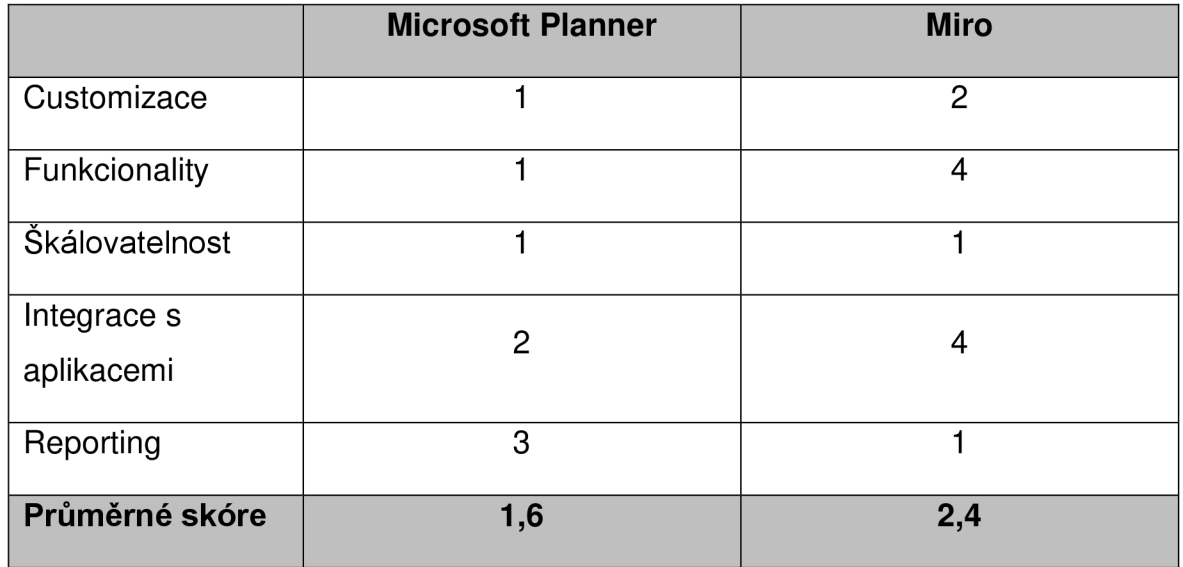

#### *Tabulka 2 Hodnocení Miro*

Zdroj: (Vlastní tvorba)

JIRA Software je nástroj od společnosti Attlasian, který se primárně zaměřuje na správu projektů softwarového vývoje za pomocí agilních metod. JIRA může být použita i bez agilních metod pro sledování požadavků a úkolů nebo správu projektů mimo softwarový vývoj. V základu podporuje 2 agilní metodiky, a to scrum a kanban. Scrum je využíván vývojovými týmy, kteří opakovaně pracují na dokončení projektu. Každé opakování nebo sprint má definované časové rozhraní a obsáhlost. Kanban je metodika soustředící se na just-in-time (JIT) přístup díky vizualizaci workflow a požadavků v procesu. (LI, 2018)

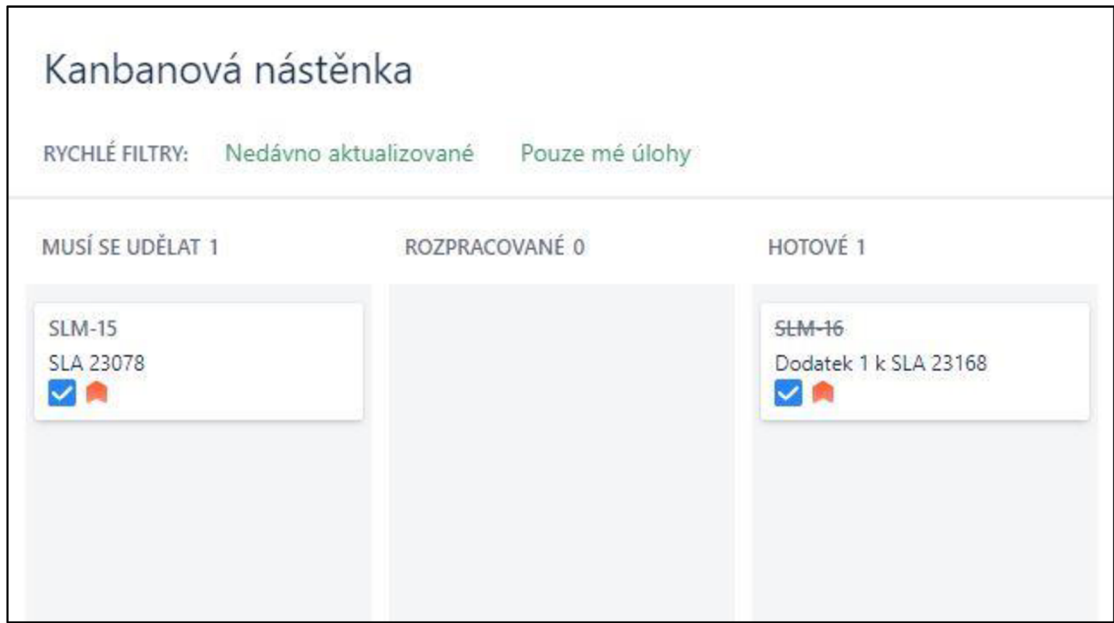

Zdroj: (Vlastní tvorba)

#### *Obrázek 7 Kanban nástěnka JIRA*

V JIRA Software může mít každý tým nebo skupina svůj vlastní projekt, kde sleduje své úlohy. Každý projekt má své unikátní nastavení a může být přizpůsoben pro potřeby týmu. Workflow a pole při zakládání požadavku mohou být libovolně upraveny. Nástěnka (viz obrázek 7) obsahuje funkce jako rychlé filtrování, customizace rozložení karty požadavku a nastavování limitů pro jednotlivé sloupce. V aplikaci JIRA je v základu nabízeno přes 30 miniaplikací, které mohou být využity pro vytvoření reportu a sledování statistik požadavků, jejich design je však zastaralý a při tvorbě ho nelze změnit nebo upravit. V projektu jsou oprávnění rozepsána do detailu a pro zvolenou roli mohou být přirazeny jednotlivé akce (např. procházení projektu, tvorba požadavku, tvorba příloh). Aby se při velkém počtu požadavků kanban nástěnka nezahltila, hotové požadavky mohou být skryty po uživatelem zvoleném čase. S JIRA Software může být propojeno přes 3000 aplikací pro jakýkoliv případ užití.

#### *Tabulka 3 Hodnocení JÍRA Software*

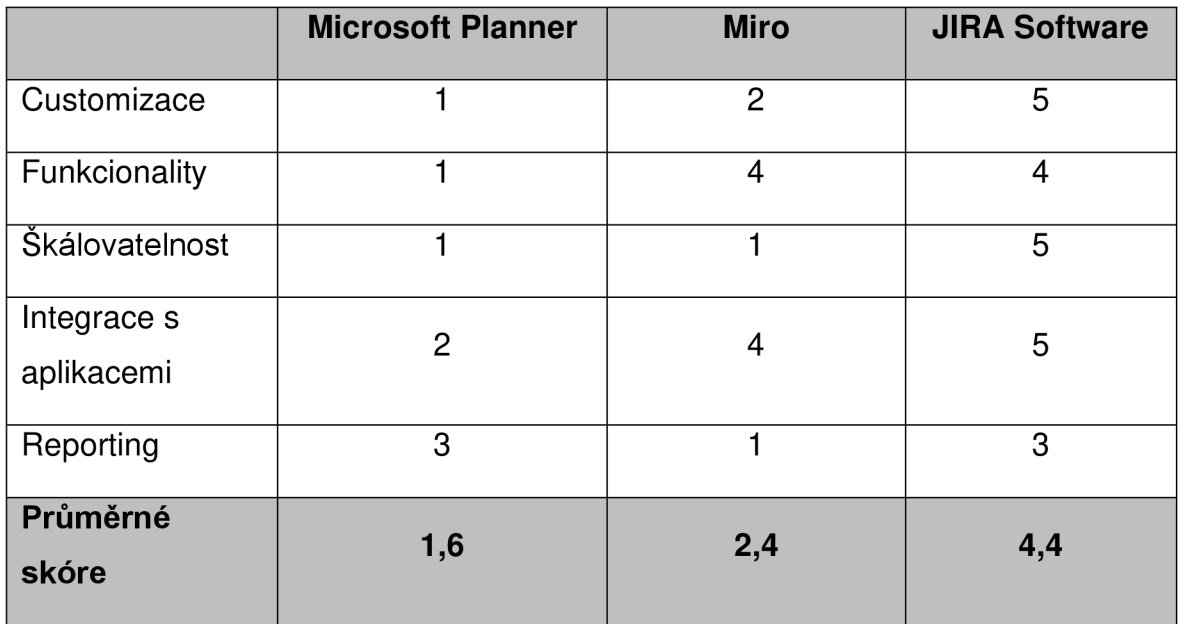

Zdroj: (Vlastní tvorba)

V tabulce 3 je finální hodnocení JIRA Software a také porovnání s ostatními aplikacemi. Dle průměrného skóre je nejvíce vyhovující JIRA a byla vybrána pro realizaci řešení v praktické části práce. Její největší přednost je míra customizace, která je skoro neomezená. Detailní oprávnění umožňují správu přístupů pro uživatele z celé společnosti a její prostředí je uživatelsky intuitivní.

## **3 Současný stav řízení IT služeb ve Škoda Auto**

Aktuálně se o IT Governance, bezpečnost a řízení IT služeb ve *ŠA* stará oddělení FIG (Finance, IT Governance a řízení služeb). FIG má za úkol usměrňovat IT aktivity tak, aby byly v souladu s obchodními cíli společnosti a aby IT zdroje byly odpovědně využívány.

FIG je dále děleno na 2 pododdělení, FIG/1 a FIG/2. FIG/1 zajišťuje plánování investic a režijních nákladů, plánování a řízení rozpočtů pro koncernové společné IT projekty, plán výnosů z poskytování IT služeb ke třetím stranám, uzavírání IT smluv s externími zákazníky a metodiku pro změnové a projektové řízení IT projektů. FIG/2 zajišťuje řízení IT bezpečnosti.

## **3.1 Uzavírání standardních IT smluv s externími zákazníky**

IT oddělení ve Škoda Auto nabízejí IT služby jak pro interní účely, tak i pro externí zákazníky a své partnery v koncernu Volkswagen. V případě poptávky od externího zákazníka je potřeba vytvořit SLA, které definuje smluví vztah mezi stranami. Celý proces uzavírání SLA je ve správě oddělení FIG/1.

Proces začíná poptávkou zákazníka na IT službu/aplikaci. S vlastníkem služby ze strany *ŠA* si poté zákazník vyjasní všechny detaily týkající se poskytnutí (parametry služby, objem a nacenění). V momentě, kdy se všechny strany shodnou na parametrech, vlastník služby kontaktuje tým FIG/1, kde se požadavku začne věnovat Service Level Manager (SLM - manažer úrovně služeb). V prvním kroku SLM založí požadavek v aplikaci SAP Business Objects (BO), kde musí být vyplněny následující hodnoty:

- Contract No.;
	- **o** Číslo smlouvy ve formátu YY123, sloužící pro evidenci. Např. 23150 znamená, že požadavek byl založen v roce 2023 a je 150. v pořadí od začátku roku.
- Open Date;
	- **o** Datum, kdy byl požadavek vložen do aplikace, používá se k výpočtu celkového času, jaký byl zapotřebí k dokončení požadavku.
- Owner;
	- **o** Vlastník služby ze strany *ŠA,* tzn. kontaktní osoba, na kterou je možné se obrátit v případě dotazů.
- Department (Owner);
	- **o** Oddělení ve *ŠA,* odkud pochází vlastník žádající o SLA. Celkově jsou IT služby nabízeny 9 IT odděleními a 2 odděleními prodeje.
	- **o** Seznam oddělení: IT architektura a technologie (FIT), SAP/IT koncernové kompetenční centrum (FIC), FIG, IT dodávka (FID), IT procesní systémová integrace (FIP), IT Výroba (FII), SAP IT pro IT (FIA), IT aplikační management (FIM), IT služby (FIO), After Sales systémy a zdroje (VAS) a Digitální vývoj a data (VX3)
- Type of Request;
	- **o** Typ požadavku je na výběr ze 3 typů: SLA, Appendix of SLA (Dodatek), Termination of SLA (Výpověď).
- Request name;
	- **o** Název požadavku/služby.
- Customer;
	- **o** Zákazník, kterému bude služba poskytována.
- Country;
	- **o** Země původu zákazníka.
- Status;
	- **o** V jakém stavu je aktuálně požadavek, v průběhu tvorby SLA se postupně mění.
	- **o** Celkově je nabízeno z 15 stavů: Tvorba návrhu, Revize FL (právní oddělení), Revize - FRK a FS (oddělení účtárny a daní), Revize - *ŠA,*  Revize - ZÁ (zákazník), Bez reakce ZÁ, Přijato, Legal Approved (finální kontrola a tvorba pdf), PodF - *ŠA* (na podpisech *ŠA),* PodF - ZÁ (na podpisech zákazníka), Podepsáno, K fakturaci, Dokončeno, Odloženo (v případě posunu realizace nebo při dlouhodobé absence reakce od zákazníka), Zrušeno (v případě zrušení požadavku).
- $\bullet$  SLM;
	- **o** Iniciály člena SLM teamu pracujícího na požadavku.
- Currency;
	- **o** Měna, ve které bude probíhat platba za službu.
- Estimate Fix;
	- **o** Výše výnosu z SLA.

Po vložení je potřeba vyplnit kalkulaci (vzorový excel soubor) a specifikaci služby. Schválení probíhá na pravidelné schůzce skrze Microsoft Teams, kde SLM prezentuje kalkulaci (vzorový excel soubor), ve které je nacenění vyplněno do detailu. Jestliže poskytovatel má přístup k osobním datům zákazníka, je služba označena jako GDPR relevantní. Pro GDPR relevantní služby je v kalkulaci samostatná část, kde musí být doplněny dodatečné informace. Kalkulace je uložena v síťových složkách a v týmu Microsoft Teams. Pomocí kalkulace a specifikace služby vytvoří SLM draft SLA a vloží ho do aplikace ELO. Aplikace ELO slouží k digitální správě dokumentů v organizaci a SLM ji využívá pro automatizaci workflow schválení draftu SLA. Draft SLA musí být zkontrolován od účtárny (FRK), daňového oddělení (FS) a právního oddělení (FL). Schválený draft je, před vytvořením finální pdf verze, poslán na vlastníka služby a zákazníka ke kontrole. Pokud je vše v pořádku, SLA první podepisuje zákazník a po něm *ŠA.* V momentě, kdy je SLA všemi stranami podepsáno, je spuštěn proces fakturace.

### **3.2 Uzavírání IT smluv se společností Volkswagen AG**

Proces pro SLA se společností Volkswagen AG (VW AG) je oproti klasickému SLA rozdílný v několika krocích. Na každé SLA je otevřen tendr (AEPS), kam je nutné vložit nabídku. Nabídka je tvořena společně s draftem a vložena do tendru. Na základě nabídky je společností VW AG vystaveno Betriebsmittel (BM), BM je označení pro objednávku, která je nutná ke spuštění fakturace SLA.

### **3.3 Uzavírání IT smluv skrze rámcové smlouvy**

Se společností Škoda Auto Slovensko s.r.o. (ŠAS) a Skoda Auto Volkswagen India Priváte Limited (SAVWIPL) jsou uzavřeny rámcové smlouvy. Rámcová smlouva je uzavírána pouze se dceřinými společnostmi *ŠA* a má za cíl urychlit celý proces uzavírání. Všechny právní, účetní a daňové klauzule jsou již uvedeny v jejím textu a díky tomu může být přeskočeno schvalování v aplikaci ELO. SLA je nahrazeno nabídkou, která se uzavírá pod rámcovou smlouvou a díky tomu může být obsah výrazně zkrácen. Do nabídky se vkládá pouze stručný popis služby a detailní informace jsou k nalezení v aplikaci Škoda WIKI. Škoda WIKI je místo, kde si jakýkoliv tým ze *ŠA* může ukládat dokumentaci či sdílet soubory. V tomto případě je aplikace využita pro společný prostor s partnery z dceřiných společností. Pro každou společnost je vytvořena vlastní stránka, kam je pro uživatele přístup omezen z důvodu důvěrných informací o poskytovaných službách.

#### **3.4 Podpisová pravidla**

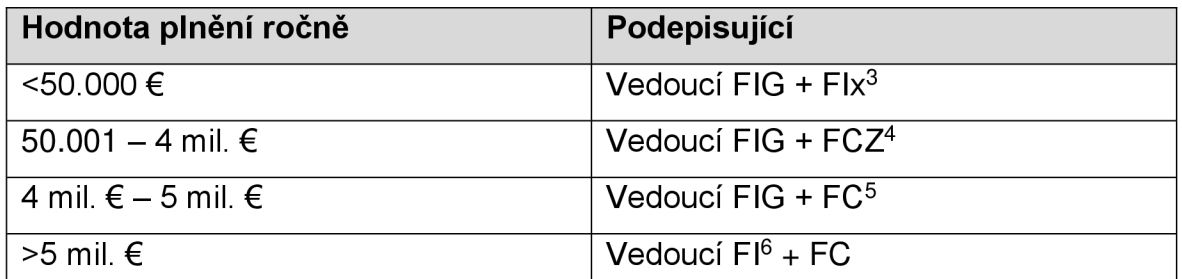

#### *Tabulka 4 Podpisová pravidla*

Zdroj: (Vlastní tvorba)

V tabulce 1 jsou podpisová pravidla, která platí pro všechny formy uzavírání IT smluv se zákazníky. Pravidla platí pro standardní SLA, SLA a nabídky se společností VW AG a nabídky uzavírané skrze rámcové smlouvy.

### **3.4.1 Analýza procesu**

Jak již bylo zmíněno, k evidenci a správě SLA je používána aplikace BO, kam má přístup pouze SLM tým. Tato aplikace nabízí velmi omezené možnosti a její prostředí přestává být vyhovující. Při výchozím pohledu je zobrazeno pouze 20 nejnovějších SLA, které jsou seřazené podle data vložení sestupně. Jediný další

 $^3$  FIx je označení pro jakékoliv oddělení se 3 znaky začínající FI. Jejich seznam je v kapitole 4.1  $\,$ 

<sup>4</sup> FC Z je oddělení controllingu investic a nákladů ve ŠA.

<sup>5</sup> FC je nadřazené oddělení FCZ, obecně oddělení controllingu.

 $^6$  FI je nadřazené oddělení všem FIx oddělením, obecně oddělení informačních technologií.

pohled, co aplikace nabízí, je na všechny SLA, co kdy byly vloženy. Pohled na všechny SLA není příliš praktický, protože je evidováno více než 1000 požadavků a celé prostředí se zobrazením výrazně zpomalí. Pro vyhledávání konkrétního SLA, může uživatel využít číslo smlouvy, datum vložení, iniciály SLM nebo status.

Důsledkem těchto nedostatků si každý SLM vede vlastní druhou zrcadlovou evidenci svých rozpracovaných SLA. Evidence má mnoho podob podle preferencí SLM - od tabulky v aplikaci Microsoft Excel, poznámek v aplikaci Microsoft OneNote, ve fyzickém zápisníku apod. S aplikací BO je však stále nutné pracovat, protože z jejích dat je tvořen měsíční report. Další komplikace vznikají při zastupování v případě dovolených nebo náhlých nemocí. SLM musí spoléhat na informace, co po sobě zanechal jeho kolega před odchodem a v případě nečekané situace není možné dohledat aktuální stav nebo detaily dotčeného SLA. Náhled dále není přístupný vlastníkům služby, takže pokud chtějí vědět, v jaké fázi se aktuálně nachází SLA na jejich službu, musí kontaktovat SLM.

Hlavním komunikačním kanálem pro jakoukoliv konverzaci mezi osobami v procesu je e-mailová schránka. Avšak při větším objemu příchozích zpráv přestává být email dostatečným prostředkem pro komunikaci a může se stát, že se zpráva ztratí nebo ji uživatel přečte a pak na ni zapomene. Nastává zde i stejný problém jako u evidence SLA, kdy historie e-mailových konverzací není přístupná pro ostatní uživatele a informace o několik let starých SLA, které ještě mohl dělat SLM, co už ve společnosti nepracuje, není dohledatelná a je na vždy ztracena.

Číslo SLA je určováno také skrze aplikaci BO. Při zakládání nového SLA se SLM musí podívat na seznam již založených požadavků a ručně najít poslední největší číslo. K tomuto číslu musí být připočteno +1 a tím získá SLM číslo jeho SLA. Je to zdlouhavý proces, při kterém vznikají duplicity a volná místa. Celý proces je znázorněn v příloze 1.

29

## **4 Návrh a realizace softwarové řešení**

Před samotnou tvorbou projektu je důležité promyslet, jak využít celého prostředí aplikace JIRA a nabízených funkcionalit k dosažení co nejlepší uživatelské zkušenosti při používání. Jednotliví vlastníci procesu v oddělení FIG/1 byli průběžně zahrnováni formou konzultací do tvorby návrhu, plánování a zavádění nového automatizovaného procesu na řízení změn. Cílem bylo zajistit validaci zaváděných změn s realitou, zajistit uživatelskou přívětivost a maximalizovat užitnou hodnotu.

### **4.1 Návrh**

V aplikaci JIRA bude založen nový projekt pro tým SLM a bude sloužit jako centrální evidence požadavků na SLA pro celé IT *ŠA.* Při zakládání požadavku má uživatel na výběr ze 3 typů:

- SLA BM SLA tvořena se společností VW AG;
- SLA NON BM všechny ostatní SLA;
- Invoice Request požadavek na fakturaci.

S LA jsou rozděleny do 2 typů z důvodu rozdílného workflow. U SLA BM je tvořena navíc nabídka a k fakturaci je potřeba BM, zatímco u SLA NON BM je tvořeno pouze samotné SLA a po jeho podpisu nastává proces fakturace.

Uživatel zvolí typ SLA a pro vytvoření požadavku musí vyplnit formulář. Formulář je stejný pro oba typy a skládá se z povinných a nepovinných polí:

- Souhrn (povinné) název požadavku;
- $\bullet$  Číslo smlouvy (povinné) číslo SLA;
- Owner (nepovinné) vlastník služby;
- Customer (nepovinné) název zákazníka;
- Komponenty (nepovinné) oddělení vlastníka;
- $\bullet$  Epic Link (nepovinné) druh požadavku;
	- **o** Uživatel má na výběr mezi SLA, dodatkem, výpovědí, požadavkem na fakturaci a nabídkou skrze rámcovou smlouvu.
- Přiřazený řešitel (nepovinné) osoba, která musí na požadavku něco udělat;
- Year (nepovinné) v jakém roce vzejde požadavek v platnost;
- Priorita (povinné);
	- **o** 4 úrovně: od A do D, A představuje největší prioritu.
- Start Date (nepovinné) datum, kdy se začalo na požadavku pracovat.
- $\bullet$  Příloha (nepovinné) prostor pro přílohy;
- Notes (nepovinné) prostor pro poznámky.

Jakmile uživatel vše správně vyplní, vytvoří požadavek do projektu SLM. Požadavek je automaticky přiřazen SLM podle oddělení vlastníka. K automatickému přiřazování slouží komponenty, kde ke každému oddělení je přiřazena osoba z týmu FIG/1. SLM si buď všimne, že mu přibyl nový požadavek ke zpracování nebo mu přijde upozornění do e-mailové schránky.

Veškerá komunikace ohledně vloženého požadavku probíhá skrze komentáře a případné soubory jsou k němu přikládány. SLM s vlastníkem připraví kalkulaci služby a kalkulace již nemusí být ukládána ke schvalování do aplikace Microsoft Teams. Další kroky se řídí podle nastaveného workflow s důrazem na komunikaci skrze prostředí JIRA. Vlastník se může kdykoliv podívat, v jaké stavu se jeho požadavek nachází. V moment, kdy je vše připraveno k fakturaci, je vytvořen duplikát původního požadavku a jeho typ je změněn na Invoice Request (požadavek na fakturaci). Vytvořením duplikátu se automaticky požadavky propojí a lze mezi se mezi nimi proklikávat. Invoice request má proti SLA BM a SLA NON BM jiné workflow, avšak pole v zakládajícím formuláři zůstávají stejné. Do JIRY jsou vkládány pouze nové požadavky, takže Invoice request je použit i pro žádosti na fakturaci ke starším SLA, co nejsou vložené v aplikaci JIRA. Pro GDPR dodatky je vytvořen pod-úkol.

V JIŘE jsou 3 nástěnky podle typu požadavku. Každá nástěnka přehled má možnost libovolného počtu filtrů, které lze vytvořit pomocí dotazovacího jazyka Jira Query Language (JQL). JQL slouží v celém prostředí JIRA pro vyhledávání a tvoření dotazů pro jakékoliv problémy.

## **4.2 Realizace návrhu**

Projekt SLM byl vJIŘE již dříve založen, avšak byl v základním stavu bez jakýchkoliv úprav a nebyl využíván. Pro základní úpravy a nastavení projektu musí mít uživatel roli administrátora. Pokud jsou vyžadovány pokročilejší úpravy či vývoj a implementace nových funkcionalit, musí mít uživatel roli jira-administrátor nebo jira.admin. Tyto role jsou ve ŠA udělovány pouze vlastníkům aplikace JIRA a pro pracovníky externích firem, kteří spravují změny pro všechny projekty ve *ŠA.* 

Změny, na které nemá administrátor dostatečné oprávnění, musí být konsolidovány a poslány jako ticket na podporu JIRA. Podpora má svůj vlastní projekt s názvem *SUPPORT JIRA & WIKI (JIRA),* kam je požadavek na změnu poslán pomocí Change requestu (změnový požadavek). Pro úspěšnou realizaci změny je potřeba, aby žadatel do detailu popsal svou žádost a reagoval na případné dotazy pracovníků podpory. Změny do projektu je tak důležité důkladně promyslet, aby potřebné zdroje na jejich realizaci, nebyly plýtvány.

## **4.2.1 Vytvoření typů požadavků**

V prvním kroku bylo potřeba zažádat podporu o vytvoření nových typů požadavků pro SLM projekt. V ticketu bylo nutné popsat jaké workflow mají jednotlivé typy mít, jaké pole bude muset uživatel při zakládání vyplňovat a ikonu. Přílohy 2, 3 a 4 obsahují workflow pro typy SLA BM, SLA NON BM a Invoice Request.

Ke každému kroku workflow lze také nastavit přechod, tzn. zda může být do stavu přecházeno z jakéhokoliv jiného nebo zda musí jít uživatel postupně krok po kroku. Pro projekt SLM byly všechny přechody nastaveny na *AU* (do jakéhokoliv kroku může uživatel přejít z jakéhokoliv kroku). Tato varianta byla zvolena, protože v procesu SLA může nastat situace, kdy je potřeba SLA vrátit o několik kroků zpět či úplně na začátek. Nebylo by uživatelský přívětivé, kdyby se musel uživatel vracet postupně po jednom kroku.

V příloze 5 je ukázka zakládacího formuláře požadavku. Pole číslo smlouvy má navíc funkcionalitu umožňující automatického nabídnutí dalšího volného čísla v pořadí. JIRA se podívá, jaké je poslední vyplněné číslo smlouvy a přidá k tomu +1. Pole je numerické a editační, avšak se musí držet formát YY123, pokud formát není dodržen, požadavek nelze vytvořit. Editace byla povolena z důvodu dodatků a výpovědí k SLA, protože mají stejné číslo.

Ikony nebyly vytvořeny unikátní, ale převzaty z již existujících projektů. Je to preferovaná metoda podpory JIRA vzhledem k velkému celkovému množství projektů a typů požadavků ve *ŠA.* 

Obrázek 8 vyobrazuje 1. část pohledu při rozkliknutí požadavku. V sekci detaily je přehled hodnot vyplněných v zakládacím formuláři a aktuální stav workflow. Nad sekcí detaily je panel s akčními tlačítky. Tlačítka umožňují uživateli upravit původní hodnoty vyplněné ve formuláři, přidat komentář k požadavku, přiřadit osobu a změnit stav workflow. Pod nabídkou *Více* jsou na výběr další možnosti jako přesun, propojení, sledování, duplikování a vytvoření pod-úkolu. Pomocí funkce *Přesun* může být požadavek přesouván mezi různými projekty nebo změněn jeho typ v rámci stejného projektu. Propojení nabízí zvolení vazby mezi dvěma požadavky (např. Požadavek A závisí na Požadavku B). Po zvolení vazby je součástí přehledu Požadavku A možnost nahlédnout do Požadavku B a ověřit jeho stav. Sledováním dostává uživatel upozornění na jakékoliv změny do emailu, duplikováním vytvoří kopii požadavku a pod-úkoly slouží pro GDPR dodatky.

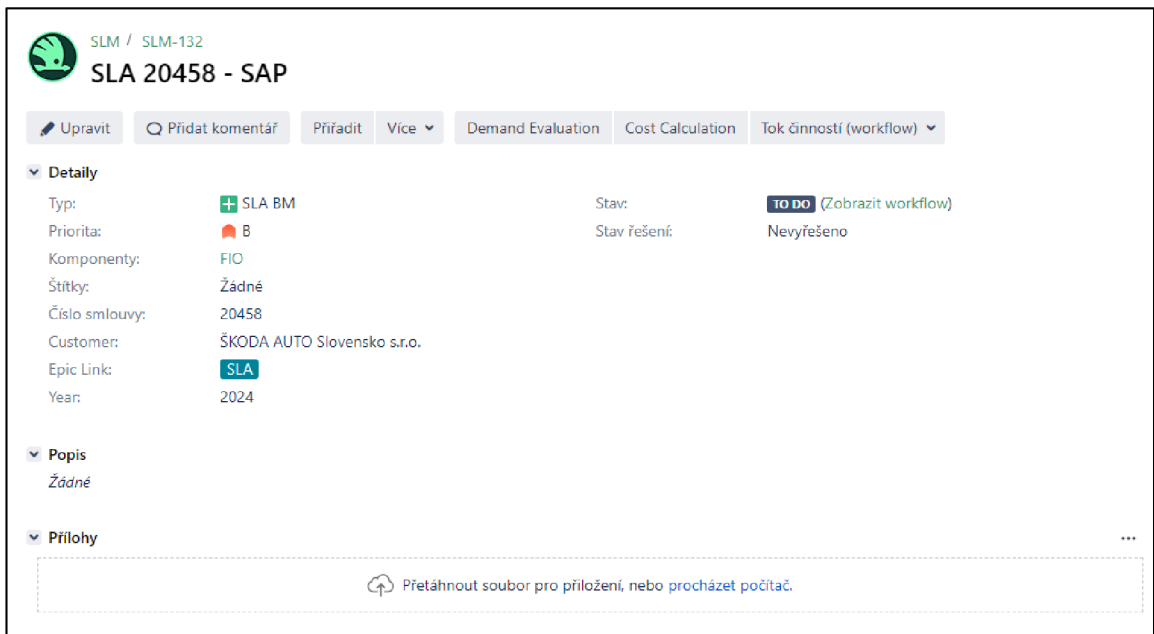

Zdroj: (Vlastní tvorba)

*Obrázek 8 1. část pohledu na požadavek* 

Na obrázku 9 je 2. část pohledu při rozkliknutí požadavku. Tento pohled je po pravé straně 1. části. Uživatel má zde v horním panelu možnost poslat odkaz k požadavku emailem nebo ho exportovat do wordu či XML. Pod panelem je přehled lidí spojených s požadavkem. Řešitel se může měnit a je to osoba, od které je zrovna vyžadován nějaký vstup. Zadavatel je osoba, co požadavek založí a pozorovatelé jsou osoby, co mají nastavené sledování. V termínech je přehled data založení požadavku, poslední jeho aktualizace a po uzavření, i datum dokončení.

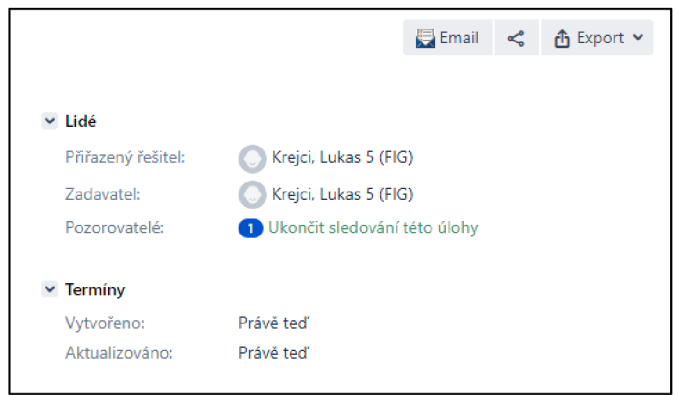

Zdroj: (Vlastní tvorba)

#### *Obrázek 9 2. část pohledu na požadavek*

### **4.2.2 Vytvoření nástěnek**

JIRA nabízí dva typy nástěnek (viz obrázek 10). Každá nástěnka má jiný vzhled a je používána pro jiné případy. Scrum je spíše pro vývojářské týmy, které rozdělují práci do tzv. sprintů. Sprint může trvat týden až měsíc a cílem je během něho dokončit zadaný objem práce. Kanban je zaměřen na vizualizaci workflow do sloupců a nabízí celkový přehled bez časového omezení.

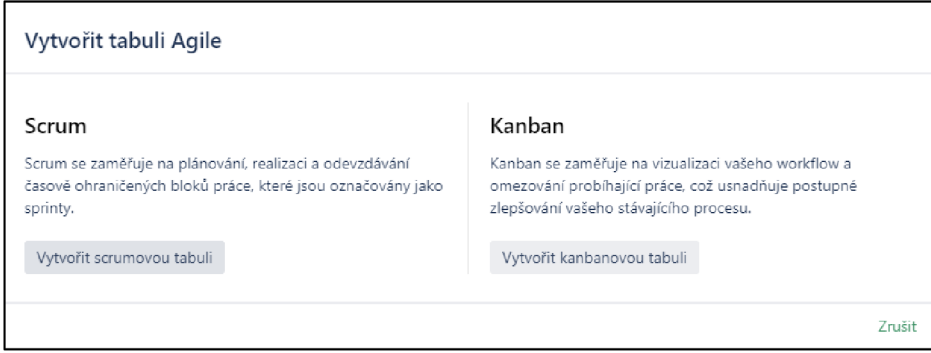

Zdroj: (Vlastní tvorba)

*Obrázek 10 Scrum vs. Kanban* 

Na každé nástěnce lze pomocí filtru nastavit, jaké úlohy se na ní mají zobrazovat. V projekt SLM byly vytvořeny tři kanban nástěnky s názvy podle typu požadavku. Ke každé nástěnce byl přiřazen filtr, aby byly zobrazovány pouze chtěné typy požadavků. Krátce po uvedení do používání bylo zjištěno, že pro vlastníky je mnohem jednodušší, pokud bude vytvořena čtvrtá rozdílná nástěnka pouze pro úkoly, které jsou momentálně přiřazené na vlastníka. Vlastník tak nemusí hledat na nástěnkách, kde jsou k vidění všechny požadavky určitého typu.

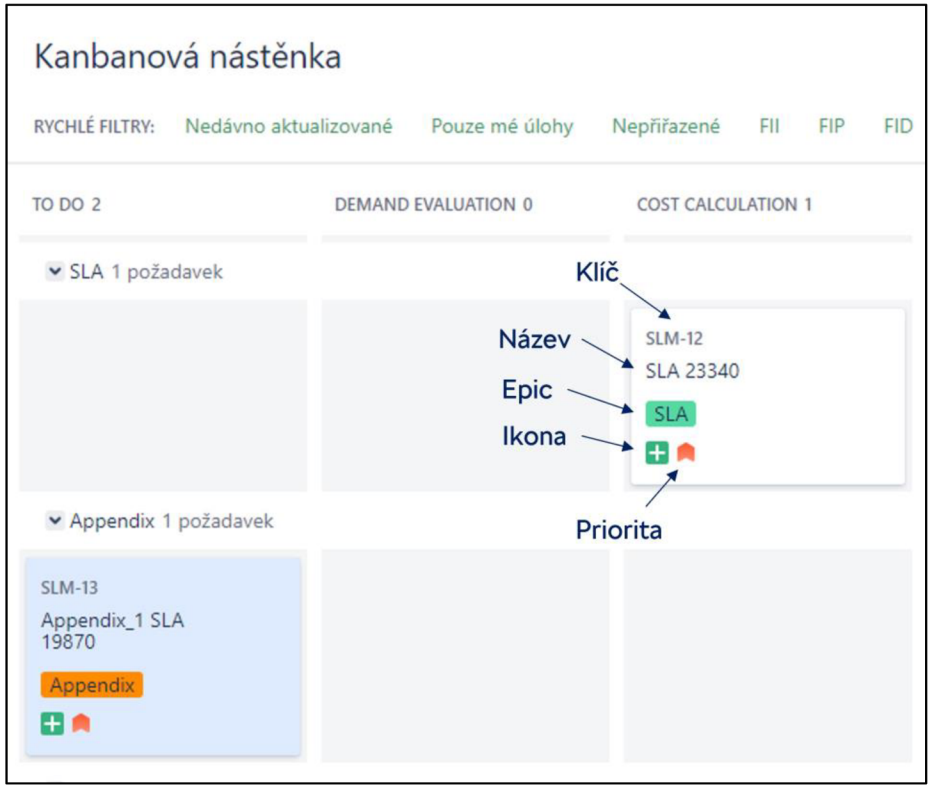

Zdroj: (Vlastní tvorba)

#### *Obrázek 11 Kanban nástěnka*

Na obrázku 11 je vyobrazena kanban nástěnka pro SLA BM. Ve sloupcích jsou jednotlivé kroky podle workflow a řádky jsou rozděleny podle pole Epic Lane (Epic). Na kartě požadavku je vidět název požadavku, Epic, ikona typu požadavku, priorita a klíč. Všechny vytvořené požadavky dostanou přidělený klíč (např. SLM-12, SLM - 13). Klíč je složen z kódu projektu (SLM) a z pořadového čísla (od 1 do nekonečna). Priorita má stejně jako typ požadavku ikonu, tyto ikony byly již v základní konfiguraci projektu (viz obrázek 12). Mezi jednotlivými sloupci JIRA umožňuje požadavek přesouvat pro rychlejší změnu stavu workflow. Vzhled karty je konfigurovatelný a v nastavení nástěnky je možné zvolit, zda má karta zobrazovat další parametry. Nástěnka dále obsahuje rychlé filtry, které slouží pro filtrování pohledu uživatele.

Napr. filtr *Pouze mé úlohy* ukáže požadavky přiřazené na přihlášeného uživatele nebo filtr *FID ukáže* pouze požadavky oddělení FID.

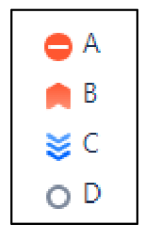

Zdroj: (Vlastní tvorba)

*Obrázek 12 Ikony priorit* 

## **4.2.3 Přístupy a role**

Všem členům týmu FIG/1 byla přiřazena role administrátora projektu. Pro ostatní zaměstnance z IT *ŠA* byla vytvořena nová role s názvem *Guest* (návštěvník). Role *Guestmá* následující oprávnění:

- procházet projekt;
- zobrazit workflow pouze pro čtení;
- přiřaditelný uživatel;
- vytvořit požadavky;
- propojovat požadavky;
- přidat komentář;
- odstranit vlastní komentáře;
- upravit vlastní komentáře;
- vytvářet přílohy;
- odstranit vlastní přílohy.

Výše zmíněné oprávnění by měla být dostačující pro účely vlastníka služby, co se SLM spolupracuje na tvorbě SLA. V případě potřeby je možné oprávnění rozšířit nebo naopak odebrat.

## **5 Ekonomické vyhodnocení a návrh dalších změn**

Realizace řešení přes aplikaci JIRA odstraňuje několik problémů, které byly identifikovány v analýze procesu. Důsledkem může být vyhodnocena ekonomická přidaná hodnota získaná díky přechodu do prostředí JIRA. Součástí kalkulace ceny za službu je objem stráveného času vlastníka na tvorbě SLA. Objem času vlastníka záleží na situaci, ale pohybuje se od 1 do 2,4 člověkodnů (MD). Na SLA dále pracuje hlavně SLM, jeho objem práce však není sledován a do kalkulace služby se nepromítá. Na základě 3letých zkušeností autora se správou SLA byla náročnost pro SLM odhadnuta na 1 MD. Celková časová náročnost SLA se tak pohybuje v rozmezí 2 až 3,4 MD. Za jeden MD je počítáno 7,5 člověkohodin (MH).

### **5.1 Vliv transparentnosti a evidence**

Díky získané transparentnosti se zastupitelnost stala velmi jednoduchou záležitostí. Dříve, pokud SLM odjel na 3 týdny na dovolenou a nepředal řádně své úkoly, se mohlo stát, že se posunula dodávka služby o měsíc. V závislosti na ceně služby by mohla firma přijít v rozmezí od stovek až po desetitisíce euro. V aplikaci JIRA tento případ nemůže nastat, protože do všech úkolů mají všichni náhled a potřebné informace jsou na jednom místě.

V situaci, kdy SLM odejde z různých důvodů z týmu FIG/1 a bude nahrazen novým zaměstnancem, JIRA výrazně zjednoduší předání pracovní náplně předchozího SLM. Ušetří se tak MH strávené hledáním detailů v několika evidencích, pátráním po informacích v emailu a případný čas strávený na schůzkách k odchodu spojených. Odhad úspory času na jedno předání pracovní náplně mezi SLM je 1 MD.

### **5.2 Návrh dalších změn**

Projekt v současné podobě stále není dokonalý a další změny určitě pomůžou zpříjemnit uživatelům práci s JIRA. Typ požadavku Invoice Request by mohl být dále rozšířen o informaci o periodicitě fakturace (měsíční, roční, jednorázová atd.). Požadavky na fakturaci by tak mohli být rozdělovány do skupin a pro SLM to nabídne lepší přehled. JIRA momentálně sleduje průměrný čas, který trvalo požadavky uzavřít, a to porovnáním data vytvoření a nejaktuálnějšího data uzavření. Tato metoda výpočtu není příliš vyhovující, protože pokud bude

37

požadavek po dobu měsíce zrušen a pak se z nějakého důvodu vrátí do procesu, tak do celkové doby zpracování je přičtena i doba, kdy se na požadavku nepracovalo. Řešením by tak mohlo být nastavení výjimky, aby JIRA nepočítala čas, který požadavek stráví v určitém stavu workflow, pro projekt SLM, by to mohl být stav Cancelled. Do pole Customer byl vložen seznam společností, na které jsou fakturovány již uzavřené SLA. Ukázalo se, že jsou relativně často uzavírány SLA s novými společnostmi a musí být tak průběžně doplňovány. Mohl by se tak vytvořit rozsáhlejší seznam, kde by byli společnosti, na které se fakturovalo již v minulých letech a šance, že bude nějaká chybět, se tak zmenší.

## **6 Závěr**

Cílem práce bylo zanalyzovat současný stav řízení IT služeb v oddělení FIG/1 ve Škoda Auto a.s. a navrhnout a realizovat zlepšení stávajících procesů souvisejících s evidencí SLA pomocí softwarových nástrojů. V návaznosti na realizaci pak řešení zhodnotit a navrhnout případné další změny.

V teoretické části bylo popsáno řízení IT služeb pomocí metodiky ITIL 4. Jednotlivé části metodiky jako struktura, procesní rámec, měření a reporting, projektové řízení, změnové řízení a smlouva o poskytování služeb byly vysvětleny.

V kapitole softwarové nástroje došlo k porovnání kolaborativních softwarových nástrojů pro evidenci, správu a sledování požadavků. Byly porovnány 3 aplikace na základě předem stanovených parametrů pomocí bodové stupnice. Na základě výsledku byl zvolen nejvhodnější softwarový nástroj pro realizaci v praktické části.

Praktická část obsahuje analýzu současného stavu a jsou vytyčena problematická místa. V návrhu řešení je popsáno, jak jsou tyto nedostatky adresovány a jaké nastanou změny. Pomocí návrhu je vytvořen a vyobrazen projekt v aplikaci JIRA Software, který nově slouží k evidenci požadavků na SLA.

Dopad realizace softwarového řešení je poté vyhodnocen z ekonomického hlediska, a to skrze potenciální ušlý zisk a na základě stráveného času jednotlivých pracovníků. Dále jsou navrženy možné budoucí změny, co by mohli úroveň projektu dále zvednou a pomoct jejím uživatelům.

## **Seznam literatury**

GALA, Libor; POUR, Jan a ŠEDIVÁ, Zuzana, 2015. *Podniková informatika: počítačové aplikace v podnikové a mezipodnikové praxi.* 3., aktualizované vydání. Management v informační společnosti. Praha: Grada Publishing,. ISBN 978-80- 247-5457-4.

VOŘÍŠEK, Jiří, 2020. *Řízení podnikové informatiky pro prezenční a kombinovanou formu studia.* ŠAVŠ. ISBN 978-80-7654-010-1.

BRUCKNER, Tomáš, 2012. *Tvorba informačních systémů: principy, metodiky, architektury. Management v informační společnosti.* Praha: Grada. ISBN 978-80- 247-4153-6.

DOLEŽAL, Jan a KRÁTKÝ, Jiří, 2017. *Projektový management v praxi: naučte se řídit projekty!* Praha: Grada. ISBN 978-80-247-5693-6.

WHITE, S.K. and GREINER, L, 2022. *What is ITIL? Your Guide to the IT Infrastructure Library.* CIO, May 16 ProQuest Central. ISSN 08949301.

AXELOS, 2019, Limited. *ITIL Foundation: ITIL 4 Edition.* Norwich: The Stationery Office, 212 s. ISBN 0-11 -331607-0

Systeum, 2022. *Agile, Waterfall, DevOps: základní přehled přístupů k vývoji SW*  [online]. [cit. 2023-10-20]. Dostupné z: https://www.systeum.cz/cs/blog/agilewaterfall-devops-zakladni-prehled-pristupu-k-vvvoji-sw

Netmagnet, 2021. *Agilní vývoj webu a Scrum,* [online], [cit. 2023-10-20]. Dostupné z: <https://www.netmagnet.cz/blog/agilni-vyvoj-scrum/>

LI, Patrick, 2018. J/ra *Software Essentials.* 2. Birmingham: Packt Publishing, Limited, ISBN 9781788833516.

DOLEŽAL, Jan, 2016. *Projektový management: komplexně, prakticky a podle světových standardů.* Expert (Grada). Praha: Grada Publishing. ISBN 978-80-247- 5620-2.

GALLACHER, Liz a MORRIS, 2012. Helen. *ITIL® foundation exam study guide.*  Chichester: Wiley. ISBN 9781119942757.

VOŘÍŠEK, Jiří, 2022. *Řízení podnikové informatiky II pro prezenční a kombinovanou formu studia.* 1. vyd. ŠAVŠ o.p.s., 116 s. ISBN 978-80-7654-053-8.

K. PRATT, Mary, 2022. *CRM vs. ERP: Understand the*  differences. TechTarget [online]. [cit. 2023-11-26]. Dostupné z: [https://www.techtarqet.com/searcherp/feature/CRM-vs-ERP-Understand](https://www.techtarqet.com/searcherp/feature/CRM-vs-ERP-Understand-)differences-and-CRM-choices

E. PORTNY, Stanley, 2013. *Project Management for Dummies.* 4. vyd. John Wiley & Sons, Incorporated. ISBN 9781118497234.

M. L. Pedra, M. F. da Silva and L. G. Azevedo, 2021. *DevOps Adoption: Eight Emergent Perspectives* [Online]. Available: [http://arxiv.org/abs/210](http://arxiv.org/abs/21)9.09601.

TRACY, Henry, 2017. *Current perceptions of relative positioning of PRINCE2 and PMBOK* [online]. [cit. 2023-12-02]. Dostupné z: <https://silo.tips/download/contents->4-current-perceptions-of-relative-positioninq-of-prince2-and-pmbok-appe#

BUEHRING, Simon, 2023. *PRINCE2 vs the PMBOK Guide: A comparison.* Prince2 online [online]. [cit. 2023-12-02]. Dostupné z: [https://www.prince2](https://www.prince2-) [online.co.uk/courses/prince2-course-traininq/prince2-and-pmbok-quide](http://online.co.uk/courses/prince2-course-traininq/prince2-and-pmbok-quide-)comparison#:~:text=Whereas%20in%20the%20PMBOK%C2%AE,seen%20in%20 the%20diaqram%20below.

SAHA, Sudip, 2022. *Collaboration tools market.* Online. Future Market Insights. Dostupné z: https://www.futuremarketinsights.com/reports/collaboration-toolsmarket. [cit. 2023-12-02].

BORISSOVA, D., DIMITROVA, Z. and DIMITROV, V., 2020. *How to Support Teams to be Remote and Productive: Group Decision-Making for Distance Collaboration Software Tools. Information & Security,* vol. 46, no. 1, pp. 36-52 ProQuest Central. ISSN 08615160. DOI [https://doi.orq/10.11610/isii.4603.](https://doi.orq/10.11610/isii.4603)

KABIL, Sara and ILYAS, Nam rah, 2023. *The Role of Online Whiteboard Tools in Supporting Collaborative Learning, Learning Experience, and Satisfaction.* The International Journal of Technologies in Learning, vol. 30, no. 2, pp. 23-49 ProQuest Central. ISSN 23270144. DOI [https://doi.orq/10.18848/2327-0144/CGP/v30i02/23](https://doi.orq/10.18848/2327-0144/CGP/v30i02/23-)- 49.

ManagementMania, 2016. *IT governance,* [online]. Wilmington (DE) 2011-2023, [cit. 03.12.2023]. Dostupné z: https://managementmania.com/cs/it-governance

# **Seznam obrázků a tabulek**

## **Seznam obrázků**

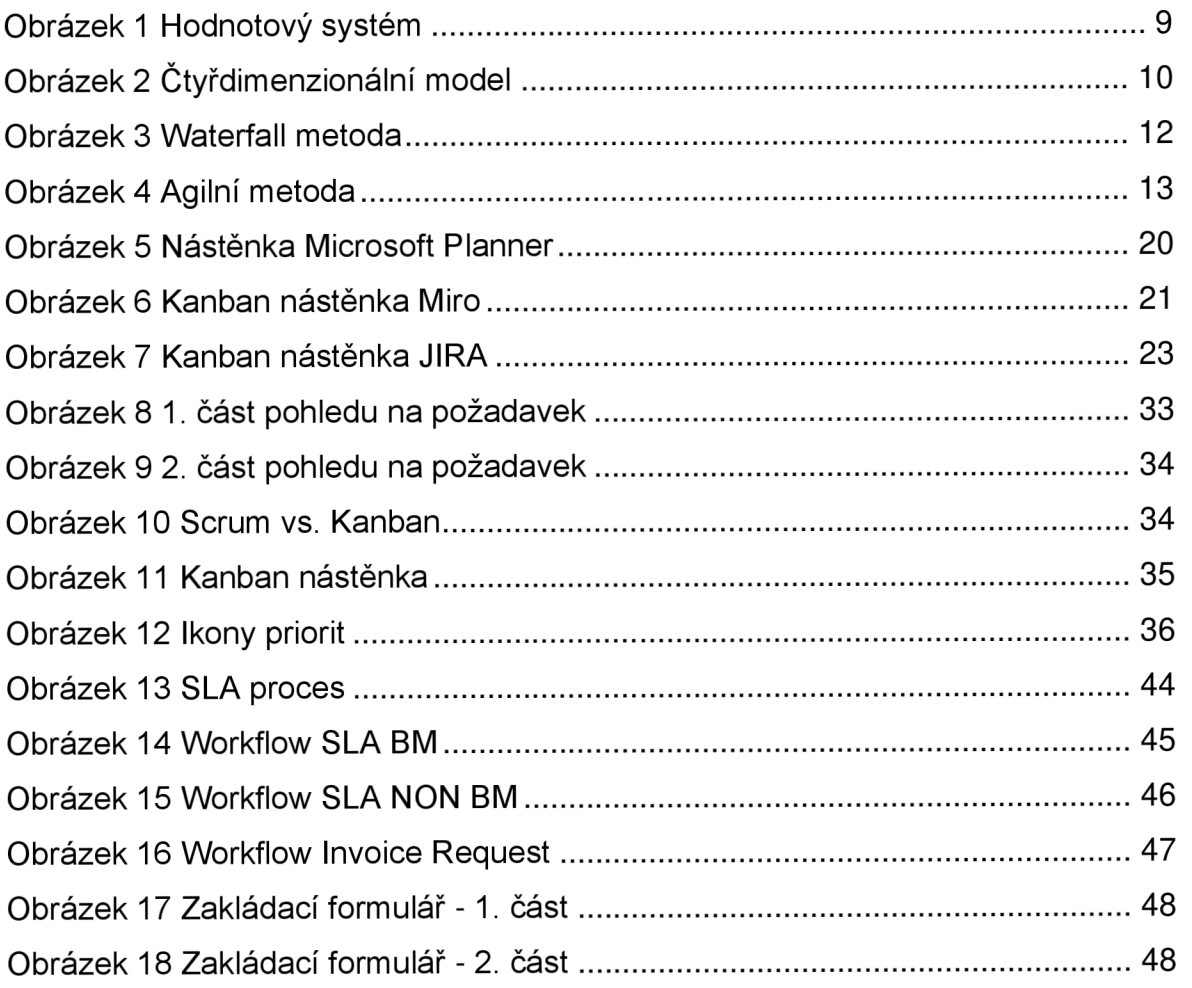

## **Seznam tabulek**

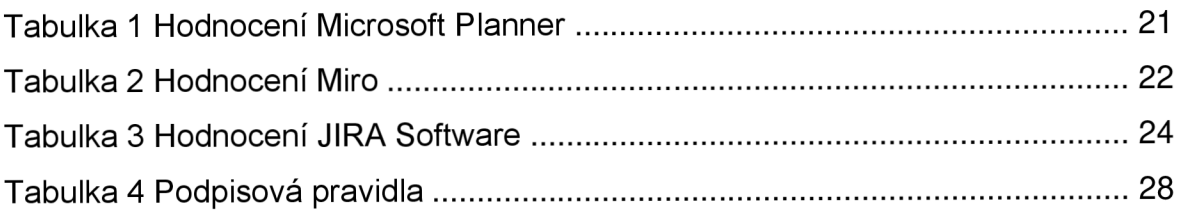

# **Seznam příloh**

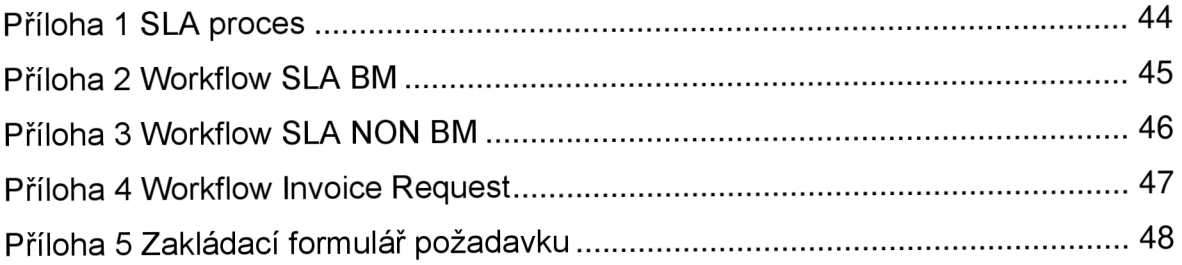

## **Příloha 1 SLA proces**

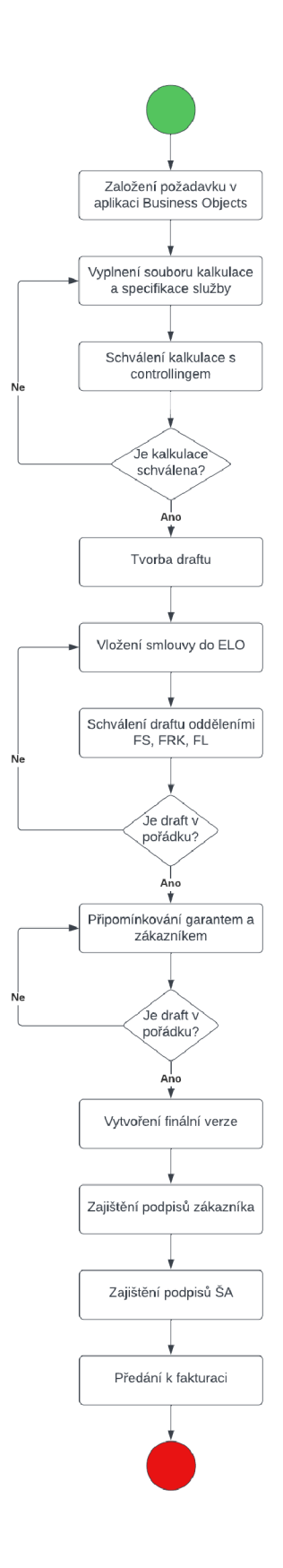

Zdroj: (Vlastní tvorba)

*Obrázek 13 SLA proces* 

## **Příloha 2 Workflow SLA BM**

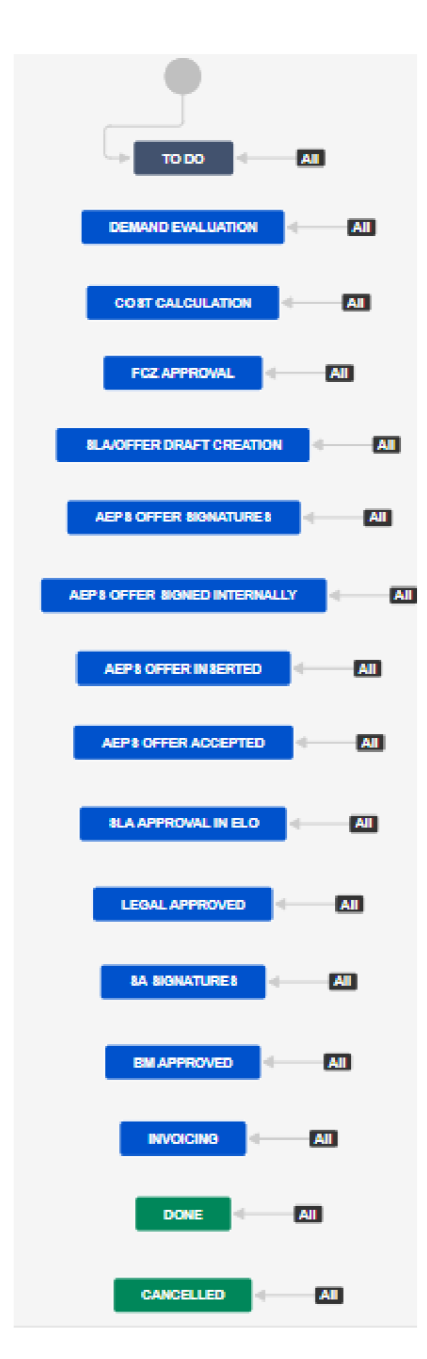

Zdroj: (Vlastní tvorba)

*Obrázek 14 Workflow SLA BM* 

## **Příloha 3 Workflow SLA NON BM**

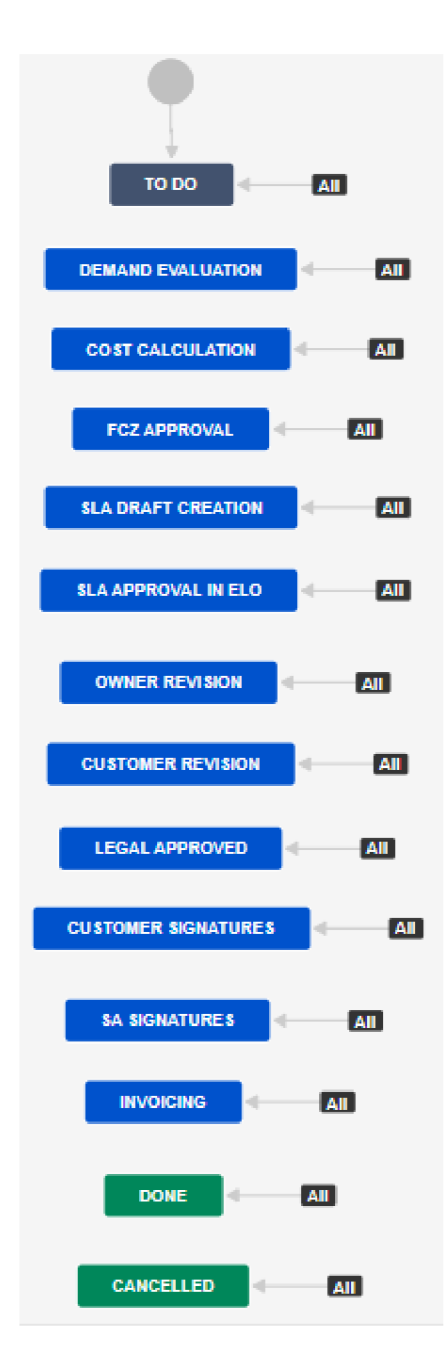

Zdroj: (Vlastní tvorba)

*Obrázek 15 Workflow SLA NON BM* 

# **Příloha 4 Workflow Invoice Request**

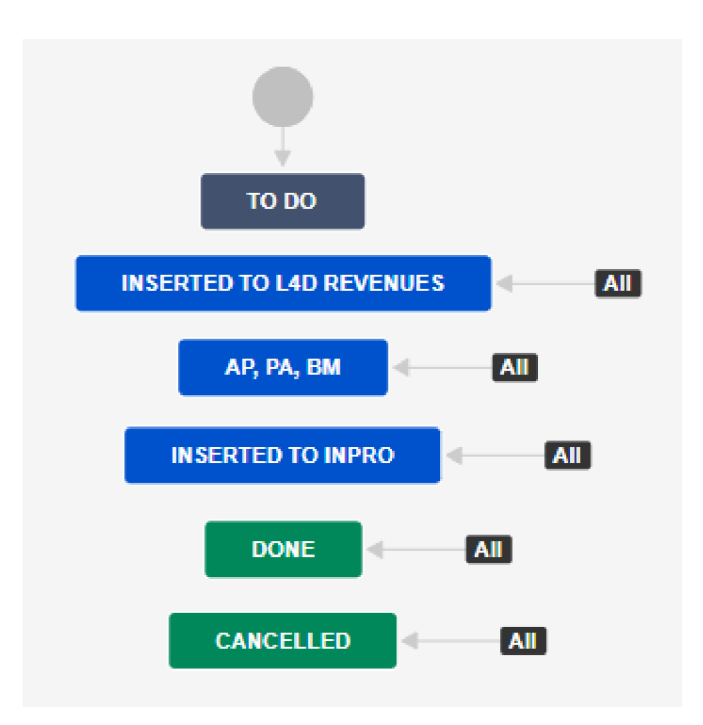

Zdroj: (Vlastní tvorba)

*Obrázek 16 Workflow Invoice Request* 

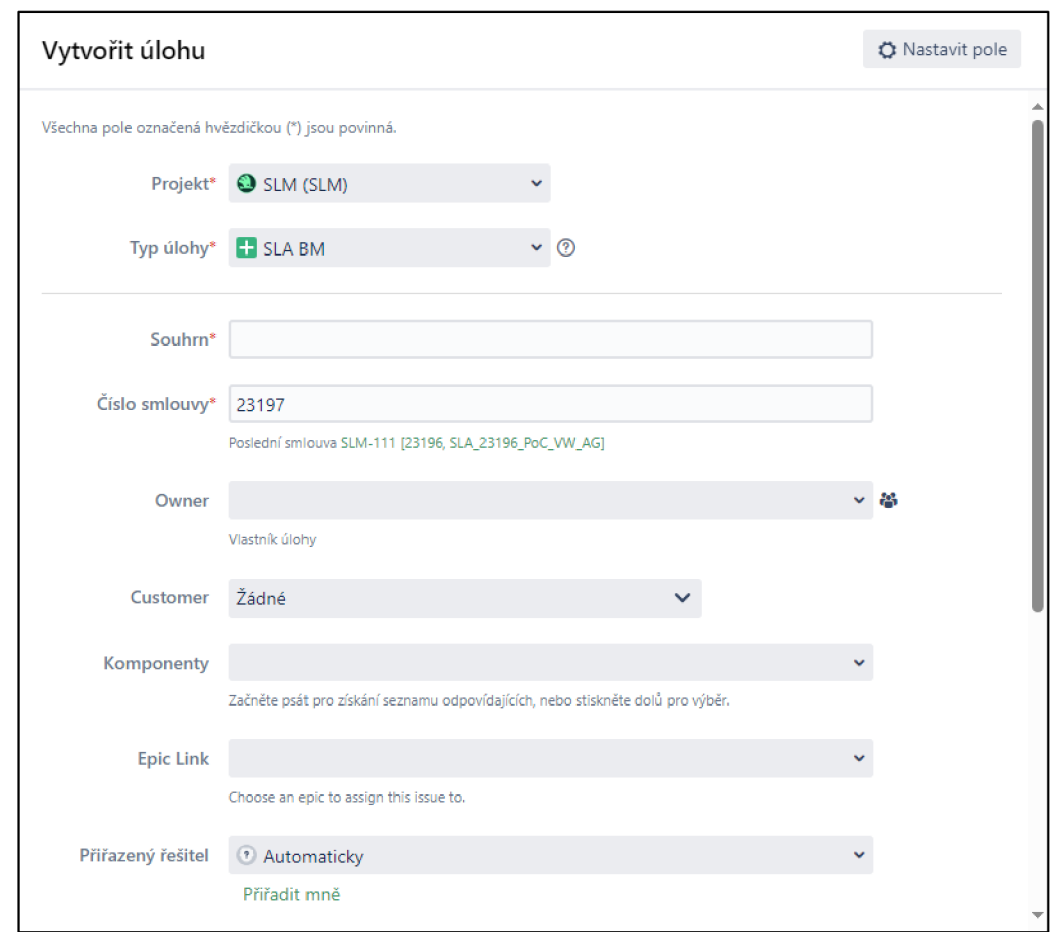

# **Příloha 5 Zakládací formulář požadavku**

#### Zdroj: (Vlastní tvorba)

#### *Obrázek 17 Zakládací formulář -1. část*

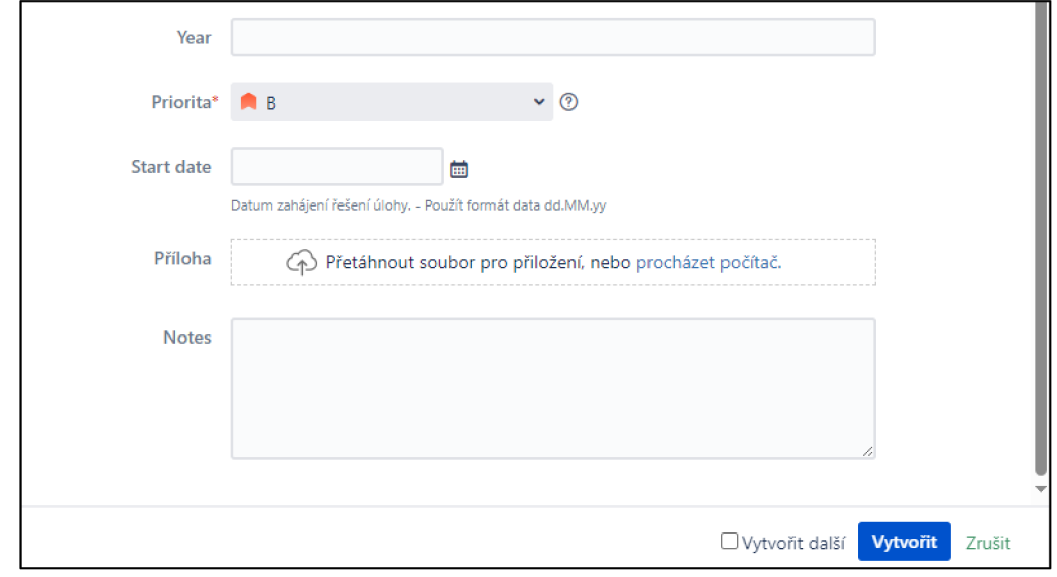

Zdroj: (Vlastní tvorba)

*Obrázek 18 Zakládací formulář - 2. část* 

# **ANOTAČNÍ ZÁZNAM**

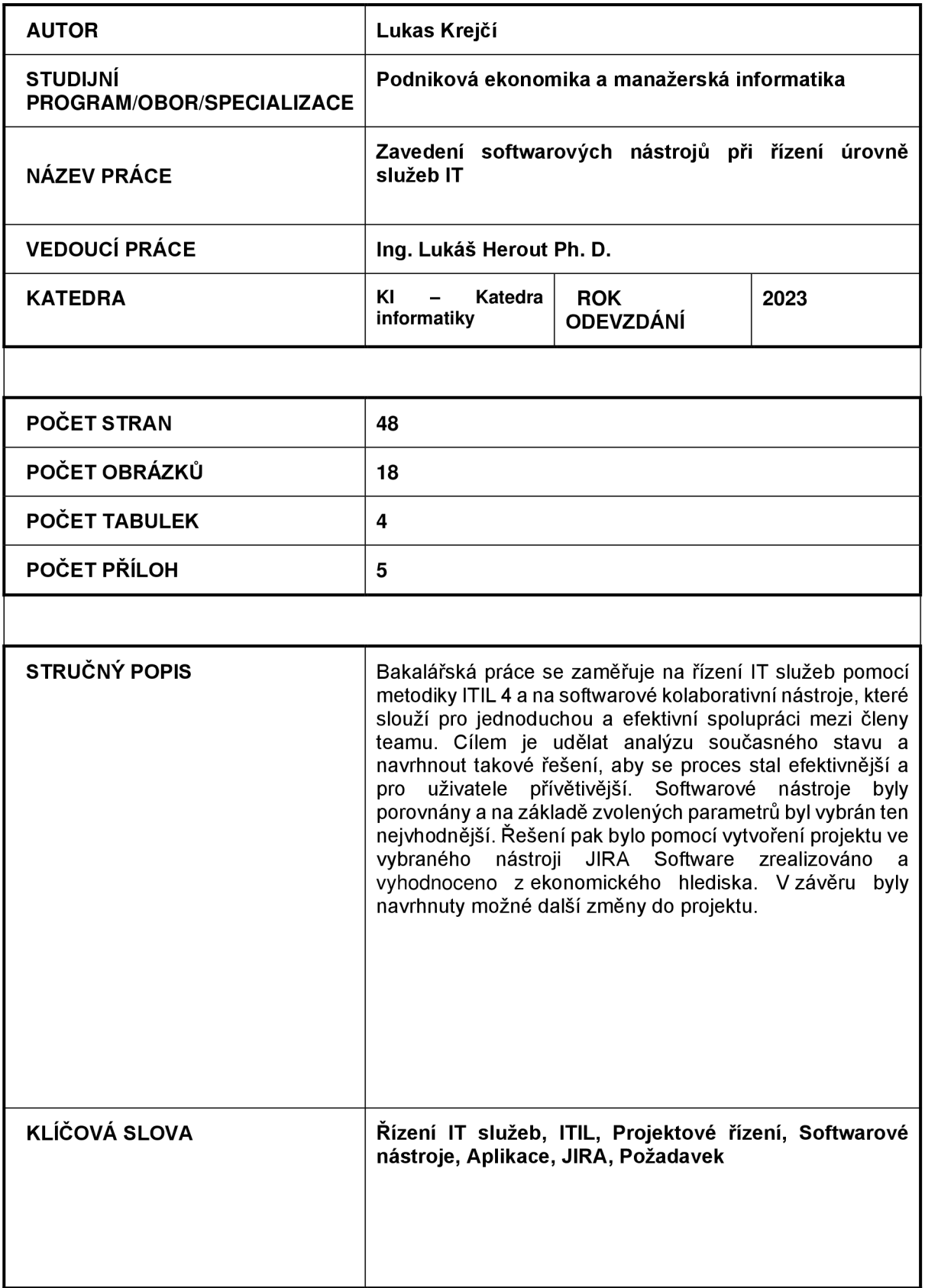

## **ANNOTATION**

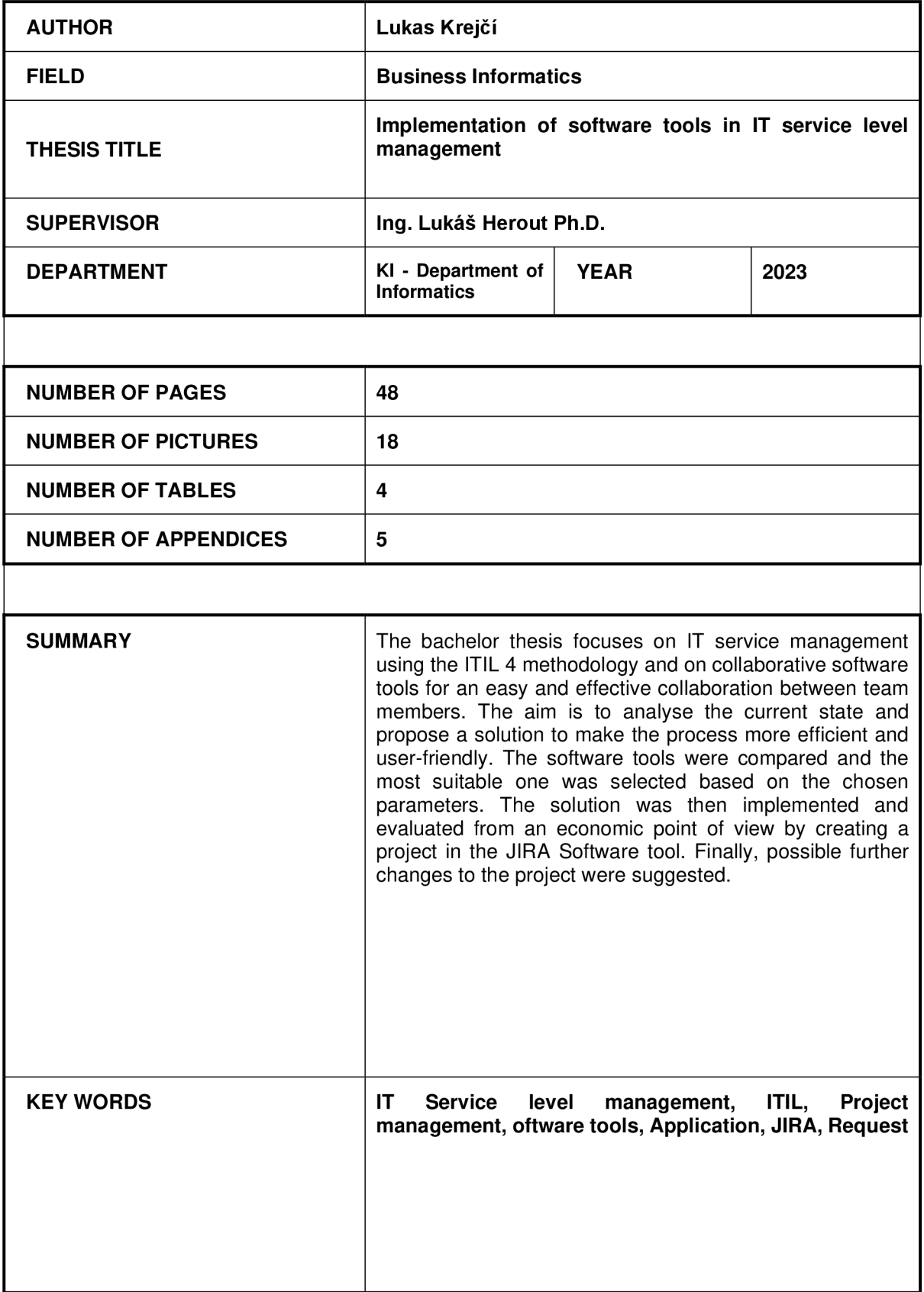